ETC-HE Report 2022/18

# Environmental Noise Directive Reporting guidelines

DF7\_10 Noise action plan: Quiet area

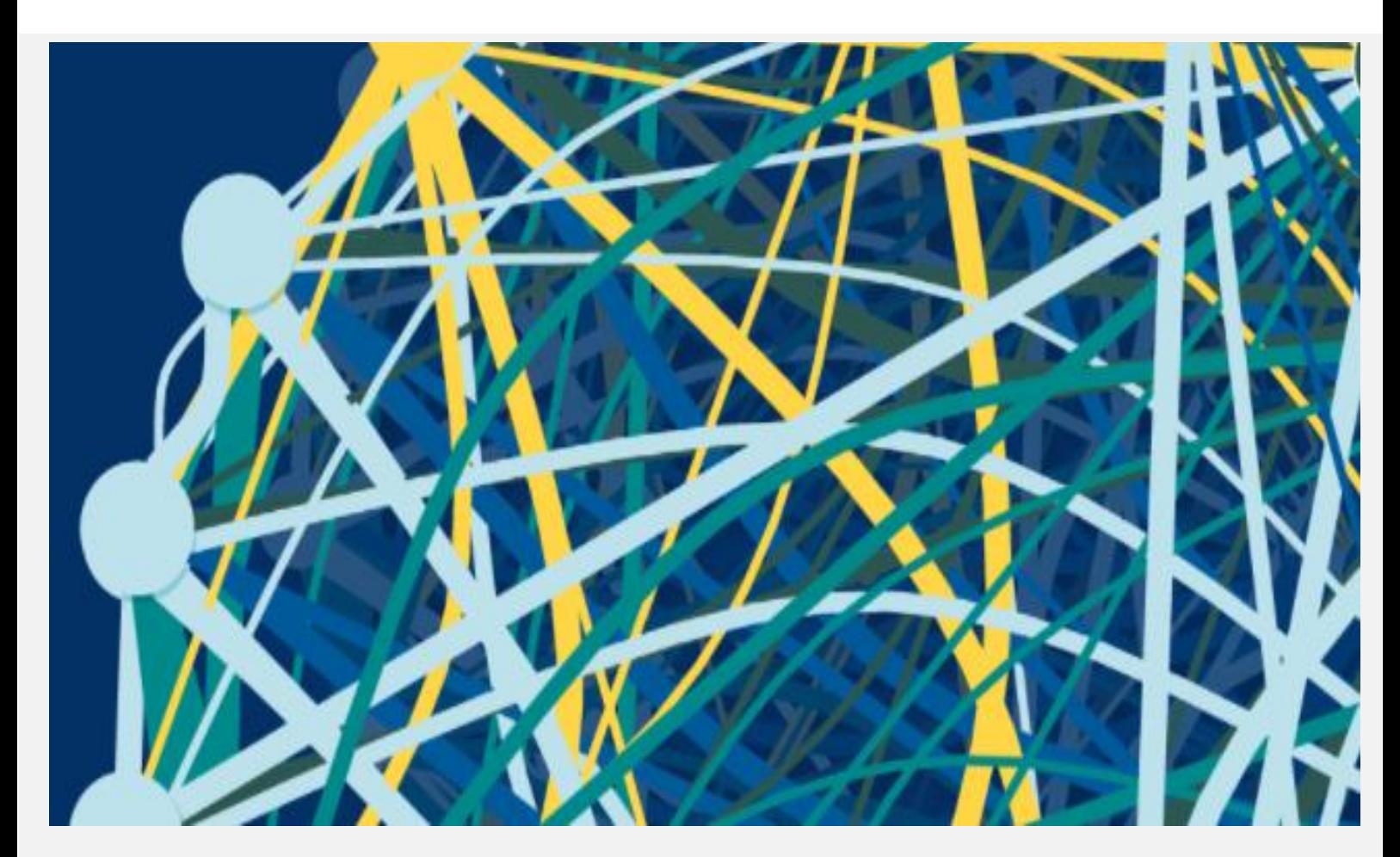

Version 1, December 2022

Authors:

Núria Blanes (UAB), Eulàlia Peris (EEA), Darja Lihteneger (EEA), Maria José Ramos (UAB), Miquel Sáinz de la Maza (UAB)

> **European Environment Agency European Topic Centre** Human health and the environment

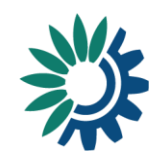

Cover design: EEA Cover image © Reportnet 3.0 official webpage Layout: UAB

**Version:** 1

#### **Publication Date**

**EEA activity no. 3** SO1: Supporting policy implementation and sustainability transitions

#### **Legal notice**

Preparation of this report has been funded by the European Environment Agency as part of a grant with the European Topic Centre on Human health and the environment (ETC-HE) and expresses the views of the authors. The contents of this publication do not necessarily reflect the position or opinion of the European Commission or other institutions of the European Union. Neither the European Environment Agency nor the European Topic Centre on Human health and the environment is liable for any consequence stemming from the reuse of the information contained in this publication.

**ETC-HE coordinator**: NILU - Stiftelsen Norsk institutt for luftforskning (NILU - Norwegian Institute for Air Research)

**ETC-HE consortium partners**: Federal Environment Agency/Umweltbundesamt (UBA), Aether Limited, Czech Hydrometeorological Institute (CHMI), Institut National de l'Environnement Industriel et des Risques (INERIS), Swiss Tropical and Public Health Institute (Swiss TPH), Universitat Autònoma de Barcelona (UAB), Vlaamse Instelling voor Technologisch Onderzoek (VITO), 4sfera Innova S.L.U., klarFAKTe.U

#### **Copyright notice**

© European Topic Centre on Human health and the environment, 2022 Reproduction is authorized provided the source is acknowledged. [Creative Commons Attribution 4.0 (International)]

More information on the European Union is available on the Internet [\(http://europa.eu\)](http://europa.eu/).

#### **Citation:**

Blanes, N., Ramos, M.R., Sáinz de la Maza, M., Peris, E., Lihteneger, D., 2022, Environmental Noise Directive - Reporting guidelines. DF7\_10 Noise action plan: Quiet area, Eionet Report – ETC-HE 2022/18.

978-82-93970-13-2

European Topic Centre on Human health and the environment (ETC-HE) <https://www.eionet.europa.eu/etcs/etc-he>

## **HISTORY OF CHANGES**

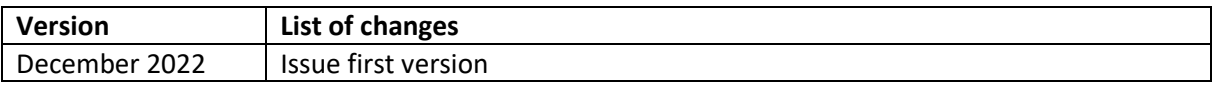

# <span id="page-3-0"></span>**Contents**

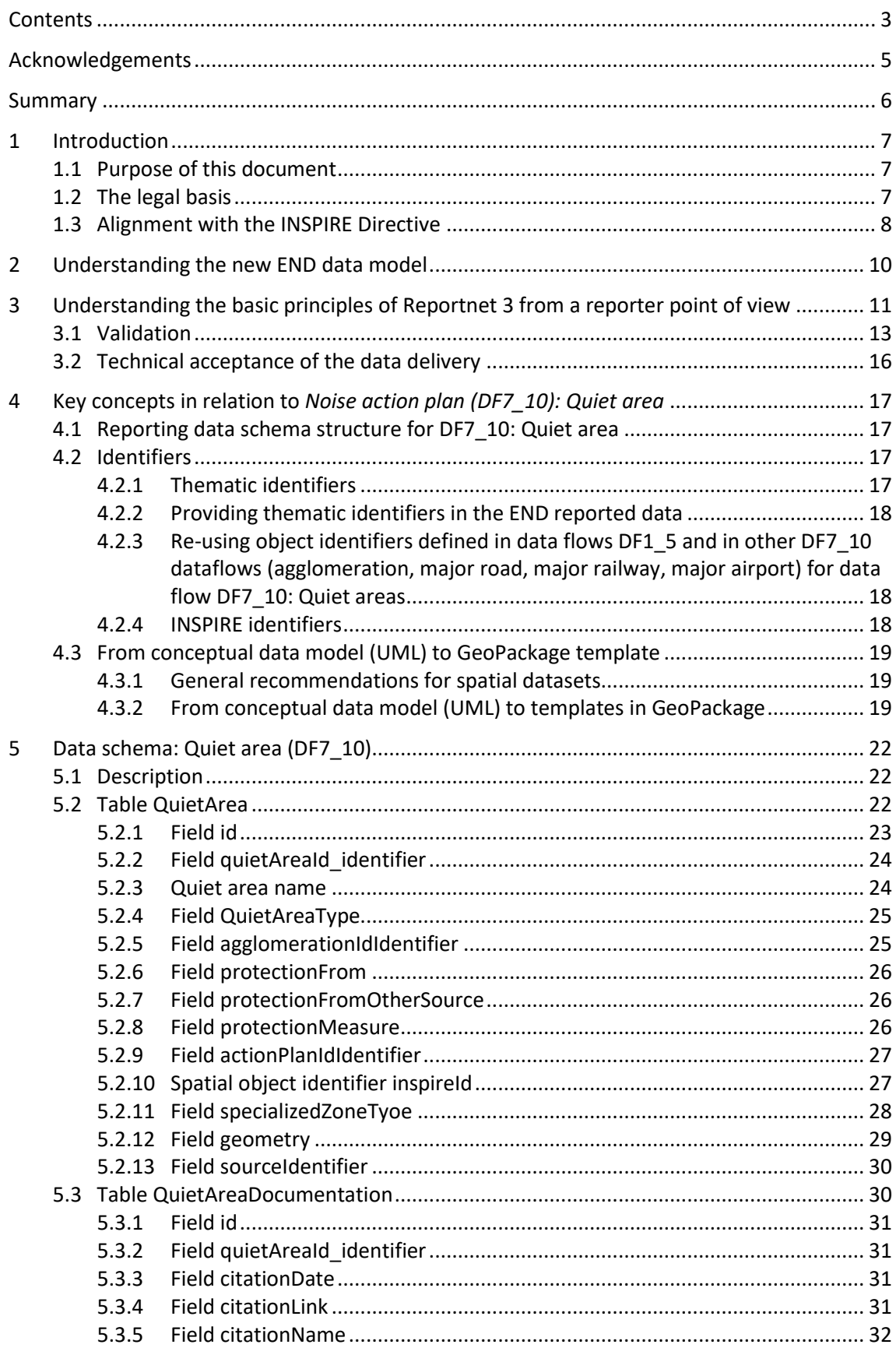

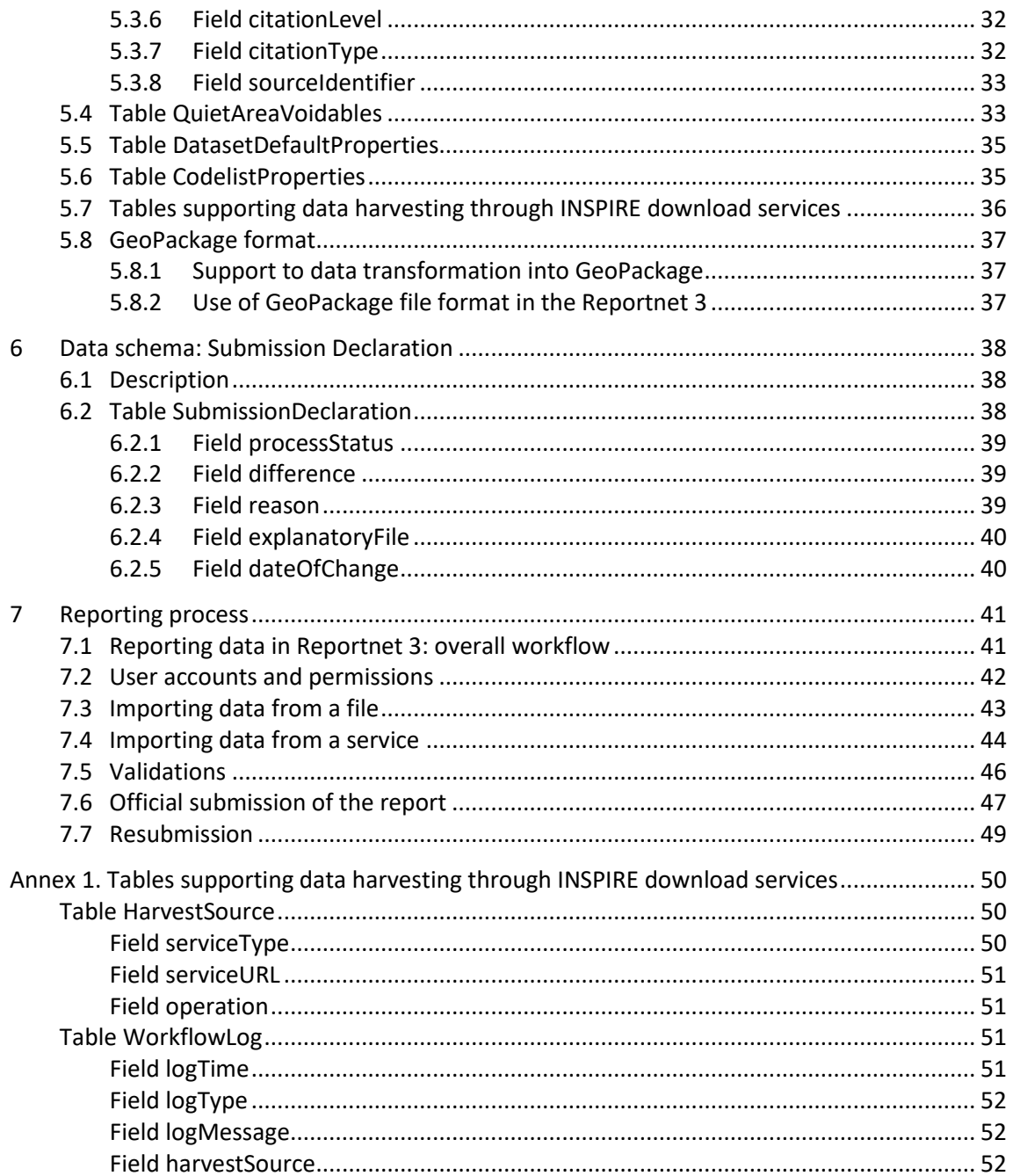

# <span id="page-5-0"></span>**Acknowledgements**

The ETC task manager is Núria Blanes (UAB). The EEA task managers are Eulàlia Peris and Darja Lihteneger.

Contributions from Maria José Ramos and Miquel Sáinz de la Maza (UAB).

Inputs from the consultancy work to the EEA provided by the members of the consortia led by KU Leuven, especially Stefania Morrone (Epsilon Italia), Thorsten Reitz (wetransform) and Marc Olijslagers (KU Leuven) have been included.

### <span id="page-6-0"></span>**Summary**

The reporting guidelines are intended to support reporters that will be conducting the submission of data required under the Environmental Noise Directive. The document provides an overview to the data reporting and validation process in Reportnet 3. A key goal of this document is to ensure a common understanding among data providers working on the implementation of the Environmental Noise Directive. This document should further be of assistance to both thematic and IT experts.

## <span id="page-7-0"></span>**1 Introduction**

### <span id="page-7-1"></span>**1.1 Purpose of this document**

This document aims to provide detailed guidance on the practicalities and processes for reporting environmental noise data to Reportnet 3, the central hub from which all e-Reporting activities handled by the EEA with Eionet and other partners will be performed.

In this context, a user is assumed to be a representative of an EU Member State or other reporting country who is submitting relevant country-level noise data to Reportnet 3.

These reporting guidelines are intended to support reporting countries in providing high quality noise reports in an efficient manner following the new Implementing Decision on *Setting up a mandatory data repository and a mandatory digital information exchange mechanism according to Directive 2002/49/EC.* 

Specifically, this document is focused on the reporting of DF7\_10 Noise action plan in relation to quiet areas:

- The legal basis of the END requirements addressed in the Implementing Decision on Setting up a mandatory data repository and a mandatory digital information exchange mechanism according to Directive 2002/49/EC
- The technical requirements for the data submission
- The structure of Reportnet 3 in relation to this dataflow
- The practicalities involved in reporting and submitting data using Reportnet 3.

These reporting guidelines are intended to be a stand-alone document that contains all necessary information for reporting. However, other documents and video recordings may offer additional detail on certain aspects and are available in the webpage : [https://www.eionet.europa.eu/reportnet/docs/noise.](https://www.eionet.europa.eu/reportnet/docs/noise)

### <span id="page-7-2"></span>**1.2 The legal basis**

Reporting noise data under the Environmental Noise Directive (END) will occur in Reportnet 3 from 2022. The END reporting is defined in the Directive 2002/49/EC and the reporting requirements are further defined in the *Commission Implementing Decision (EU) 2021/1967 of 11 November 2021 on Setting up a mandatory data repository and a mandatory digital information exchange mechanism*  according to Directive 2002/49/EC<sup>1</sup>. The current reporting obligations of the Environmental Noise Directive have been adapted to also fulfil the new INSPIRE Directive which is based on the harmonisation and sharing of spatial data and infrastructures based on the 2019 regulation<sup>2</sup> which amends different articles of the END. Firstly, the regulation obliges countries to produce *noise maps and action plans according to the Inspire Directive* and secondly, it obliges the EC and the EEA to develop a *mandatory digital information exchange mechanism* that countries have to use to report and share the data under the END directive. Therefore, the use of the Reportnet 3 platform and the

<sup>(</sup> 1 ) Commission Implementing Decision (EU) 2021/1967 of 11 November 2021 setting up a mandatory data repository and a mandatory digital information exchange mechanism in accordance with Directive 2002/49/EC of the European Parliament and of the Council (Text with EEA relevance) C/2021/7948 ELI: [http://data.europa.eu/eli/dec\\_impl/2021/1967/oj](http://data.europa.eu/eli/dec_impl/2021/1967/oj)

<sup>(</sup> 2 ) Regulation (EU) 2019/1010 of the European Parliament and of the Council of 5 June 2019 on the alignment of reporting obligations in the field of legislation related to the environment, and amending Regulations (EC) No 166/2006 and (EU) No 995/2010 of the European Parliament and of the Council, Directives 2002/49/EC, 2004/35/EC, 2007/2/EC, 2009/147/EC and 2010/63/EU of the European Parliament and of the Council, Council Regulations (EC) No 338/97 and (EC) No 2173/2005, and Council Directive 86/278/EEC (Text with EEA relevance). ELI[: http://data.europa.eu/eli/reg/2019/1010/oj](http://data.europa.eu/eli/reg/2019/1010/oj)

use of data that is INSPIRE compliant will be mandatory for the reporting of data under the END. In order to support countries in their reporting obligations, we developed new templates and a new Reporting system that fulfils both the END and the INSPIRE requirements.

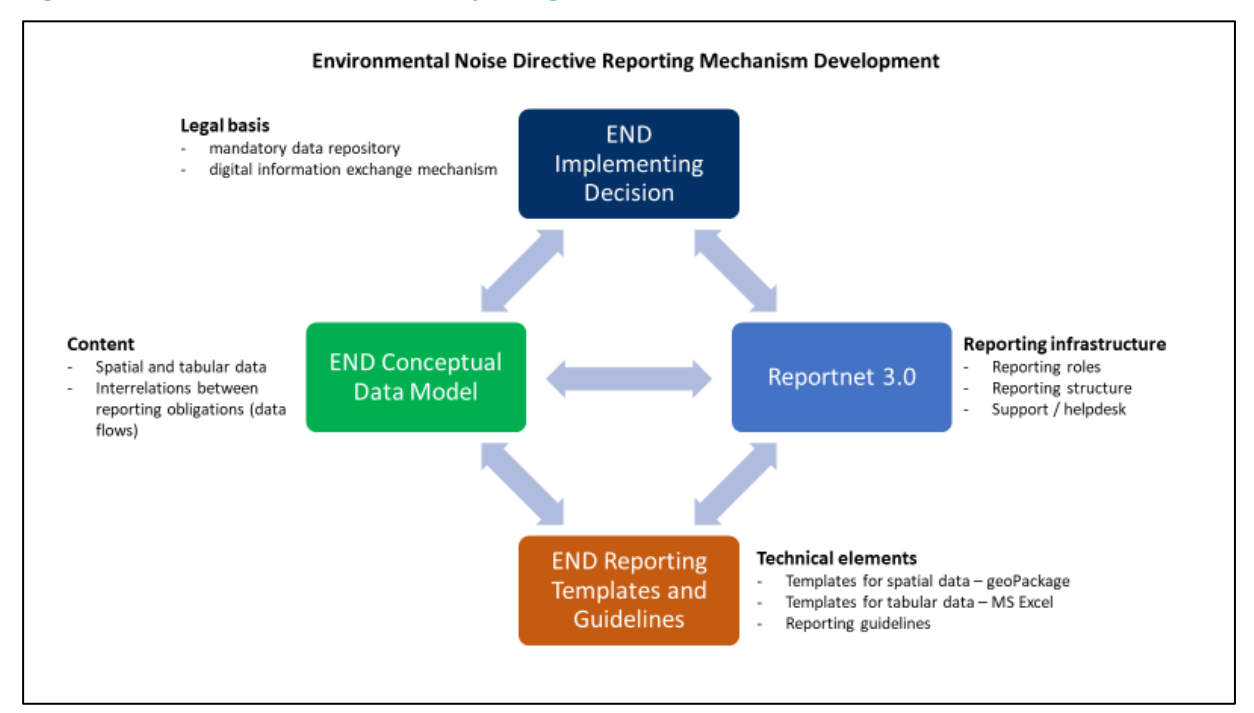

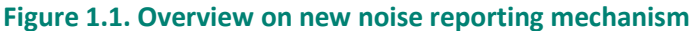

### <span id="page-8-0"></span>**1.3 Alignment with the INSPIRE Directive**

The alignment between the Environmental Noise Directive and the INSPIRE Directive has been included throughout the development process of establishing the mandatory digital information exchange mechanism.

Based on the legal basis, explained in the section above (1.2), the END conceptual data model has been developed on the basis of the INSPIRE conceptual data models for spatial data themes by combining specific END reporting requirements and INSPIRE requirements.

Further on, the END conceptual data model has been used to develop the encoding guidelines for the END spatial data in the GeoPackage file format. The encoding guidelines are based on the INSPIRE work on simplification and alternative encodings following the OGC standard on GeoPackage<sup>3</sup>. Development of the INSPIRE Good Practice for GeoPackage is supported by the INSPIRE ad-hoc Working Group on GeoPackage<sup>4</sup> which joins interests of geospatial communities for GeoPackage implementation, and considers the END reported data in GeoPackage as one of the implementation examples.

The flexibility of the reporting infrastructure Reportnet 3 allows providing reported data into infrastructure in different ways, from importing files, programmatically by configuring the Reportnet 3 API, or in the future by harvesting INSPIRE services for spatial data.

<sup>(</sup> 3 ) https://www.geopackage.org/

<sup>(</sup> 4 ) https://github.com/INSPIRE-MIF/gp-geopackage-encodings

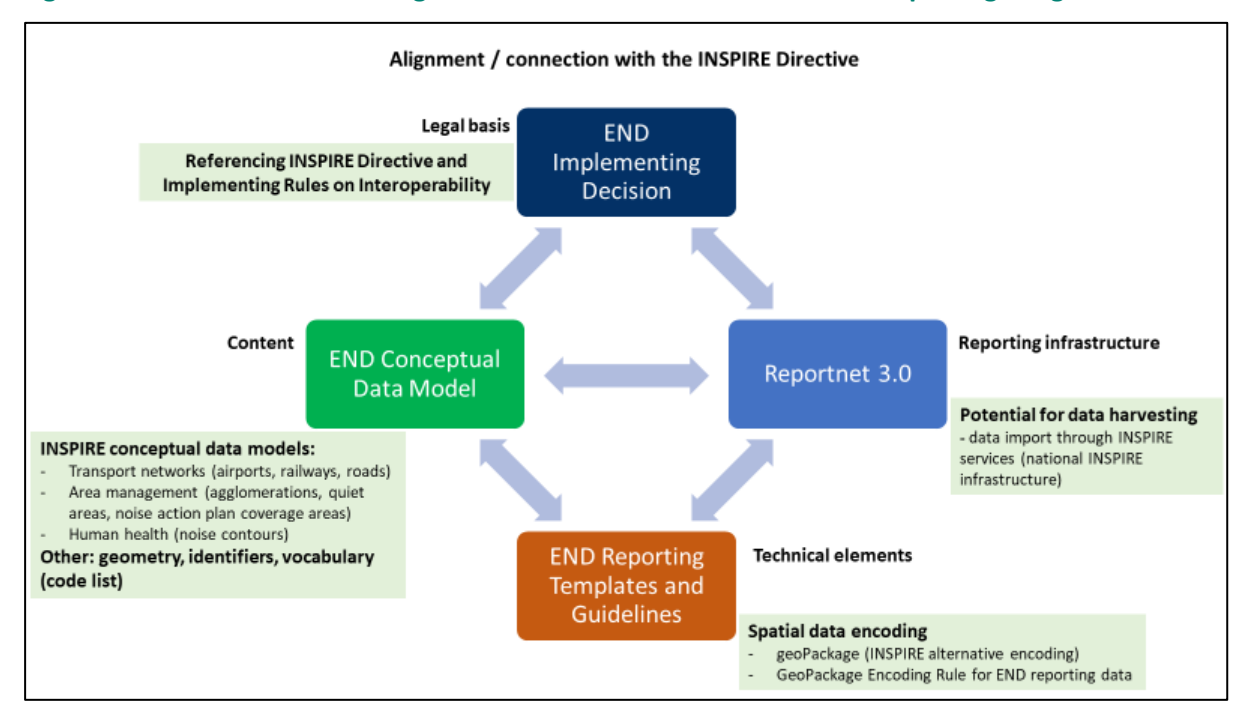

#### **Figure 1.2. Overview on the integration of INSPIRE Directive into noise reporting obligations**

# <span id="page-10-0"></span>**2 Understanding the new END data model**

The structure and details of the data model are described in the *Data model documentation* and can be accessed a[t https://www.eionet.europa.eu/reportnet/docs/noise/data-model-documentation.](https://www.eionet.europa.eu/reportnet/docs/noise/data-model-documentation)

In order to develop the data model for Noise action plan (DF7\_10): Quiet area we considered the following:

- the END requirements; and
- the INSPIRE elements fit for use in the END reporting scope.

The streamlined data model combines and optimises all the input form the END and INSPIRE into one data model.

The data model described in the data model documentation is used for several interrelated purposes:

- It is used for presenting the content of the noise data that needs to be reported.
- It is used to develop the encoding templates in spatial file format GeoPackage
- It is used to design the schemas in Reportnet 3.0 that will be used for data reporting.

The relevant section of the document for the reporting of dataflow DF7\_10 for quiet areas is section 20.

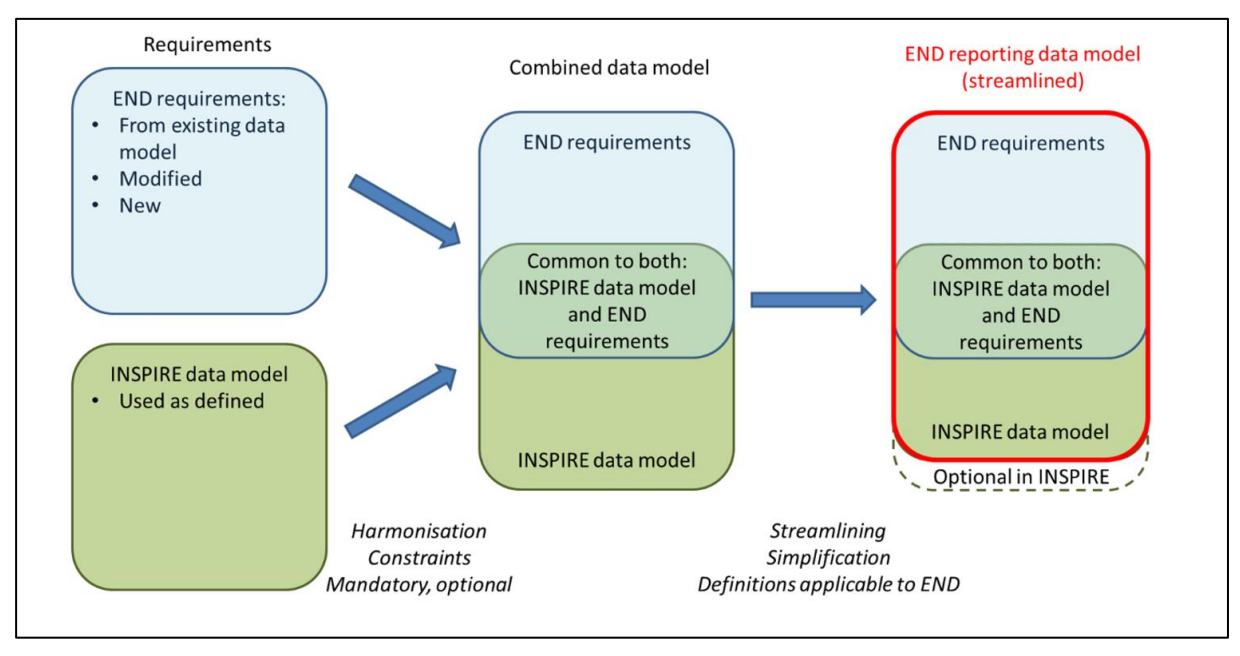

#### **Figure 2.1. Streamlined data model of END and the INSPIRE requirements**

# <span id="page-11-0"></span>**3 Understanding the basic principles of Reportnet 3 from a reporter point of view**

The Regulation (EU) 2019/1010 on the alignment of reporting obligations in the field of legislation related to the environment and the implementing decision on setting up a mandatory data repository and a mandatory digital information exchange mechanism according to Directive 2002/49/EC, specifies that a digital information exchange mechanism should be used for reporting on all dimensions of the Environmental Noise Directive (END) by Member States.

A key element of the new reporting system, Reportnet 3 is being developed by the European Environment Agency. Reportnet 3 [\(https://reportnet.europa.eu/\)](https://reportnet.europa.eu/) is the next generation platform for reporting environmental data to the EEA and also hosts several reporting tasks for the European Commission. Reportnet 3 acts as a central hub for e-Reporting activities, aiming at simplifying and streamlining the data flow steps across all environmental domains. The system acts as a one-stop-shop for all involved stakeholders.

#### **Important links**

- Reportnet 3 reporters' manual : [https://www.eionet.europa.eu/reportnet/docs/prod/reporter\\_howto\\_reportnet3.0](https://www.eionet.europa.eu/reportnet/docs/prod/reporter_howto_reportnet3.0)
- Training videos: <https://www.eionet.europa.eu/reportnet/docs/noise/videos>

Once the reporter is successfully logged-in in Reportnet 3, the dataflows assigned to the reporter will show up as illustrated in Figure 3.1. In Reportnet 3, the reporter is able to see the list of dataflows along with information related to the role, the delivery date, the dataflow name, the dataflow description, the associated obligation and instrument, the status of the reporting obligation.

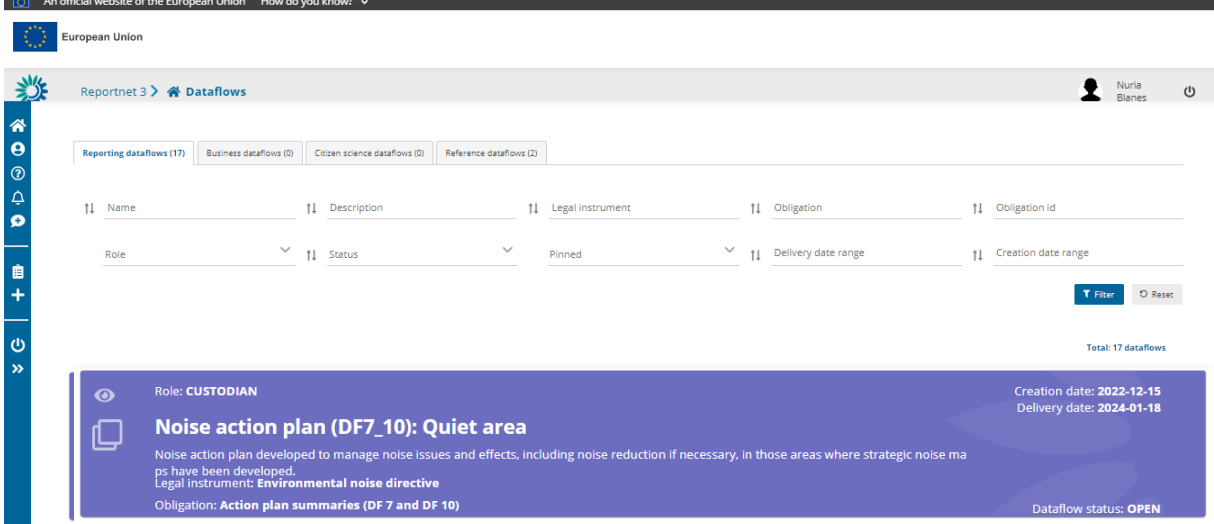

#### **Figure 3.1. Dataflows overview: main page and list of dataflows assigned to the reporter**

The Noise Directive reporting data flows will typically include several types of dataset schemas:

• Dataflow help includes additional support information, such as templates, UML diagrams, reporting guidelines and reporting videos, as well as the definition of the complete data schema, attributes and quality controls implemented in the dataflow.

- Reference Dataset Vocabulary common tables include a set of applicable code lists used in the reporting data flow. The code lists can be seen in the Eionet Data Dictionary Vocabulary (https://dd.eionet.europa.eu/vocabularies) in the following folders: noise, inspire and common.
- A set of reporting dataset schemas.

More information will be encountered in Reportnet guidelines (https://www.eionet.europa.eu/reportnet/docs/prod/reporter\_howto\_reportnet3).

In order to exemplify how to submit data, Austria has been taken as an example throughout this reporting guidelines.

**Error! No s'ha trobat l'origen de la referència.** shows more specifically the reporting window of the d ataflow *Noise action plan (DF7\_10): Quiet area*.

#### **Figure 3.2. Reportnet – Reporter view: general dataflow structure for the END Noise action plan (DF7\_10): Quiet area reporting**

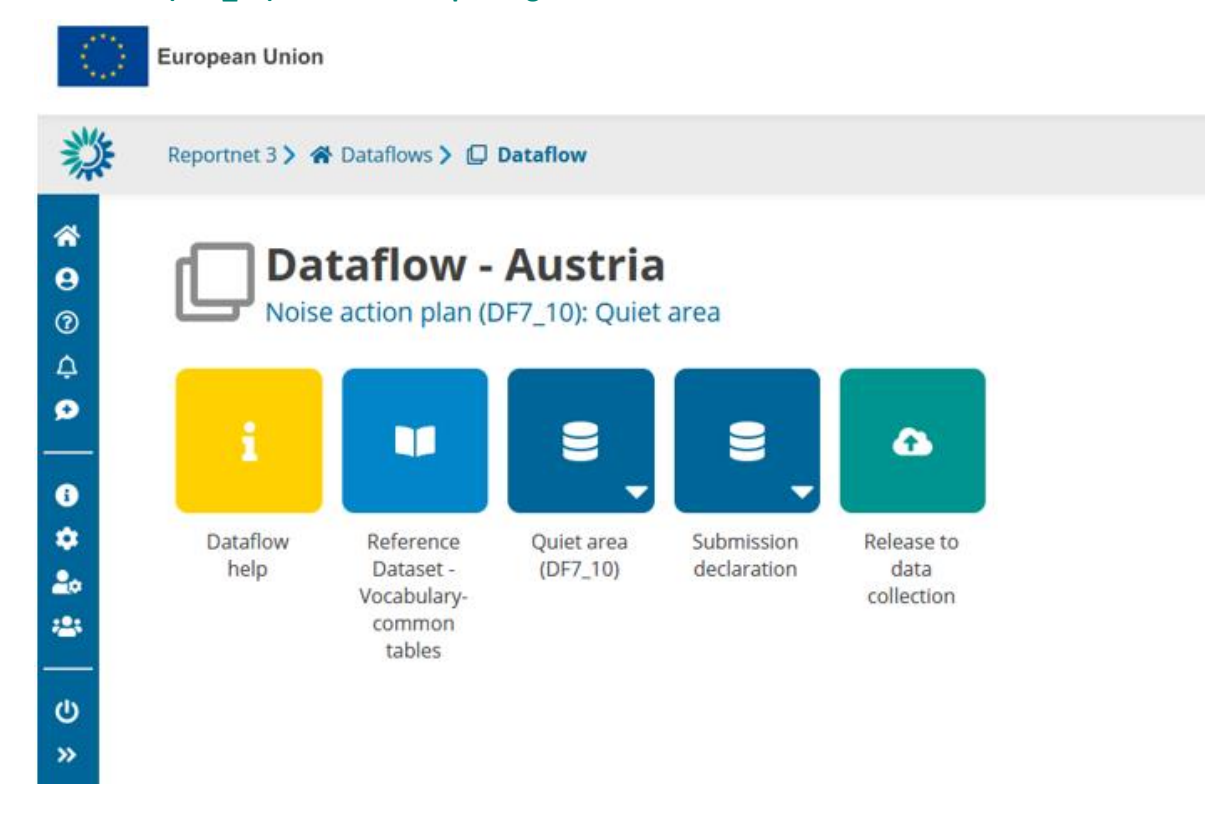

The dataflow is organised by dataset schemas. The reporting data flow *Noise action plan (DF7\_10): Quiet area* includes the following dataset schemas:

- The dataset schema "Quiet area (DF7\_10)", used to provide information about designation and preservation of quiet areas in agglomerations and in the open country.
- The dataset schema "Submission declaration", used to provide information on quiet areas submitted or information on the changes from previous submissions and the reasons for submitting updated data after the deadline; and
- There is another data schema "Reference dataset Vocabulary Common tables". This is a read-only schema and contains the different code lists that are applicable to this dataflow as well as tables that are used for data validation (see Figure 3.3).

#### **Figure 3.3. Reference dataset - Vocabulary – Common tables for Noise action plan (DF7\_10): Quiet area**

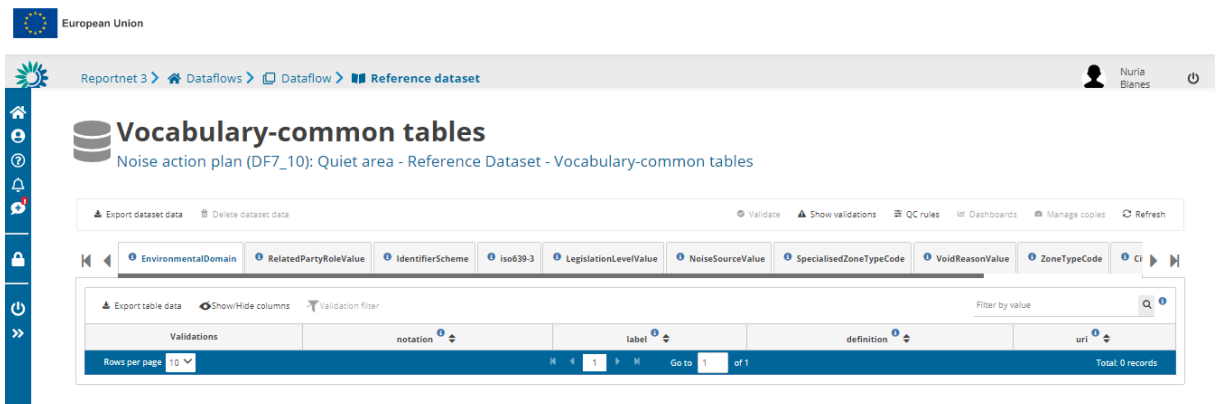

Finally, the *Dataflow Help* contains relevant help documents, including the Geopackage template for preparation of reported data, the links to all supporting materials, all the information on quality controls and validation rules, as well as the description of the different tables and attributes applicable to this dataflow (se[e Figure 3.4\)](#page-13-1).

#### <span id="page-13-1"></span>**Figure 3.4. Dataflow help page: supporting documents tab, web links tab and dataset schemas tab**

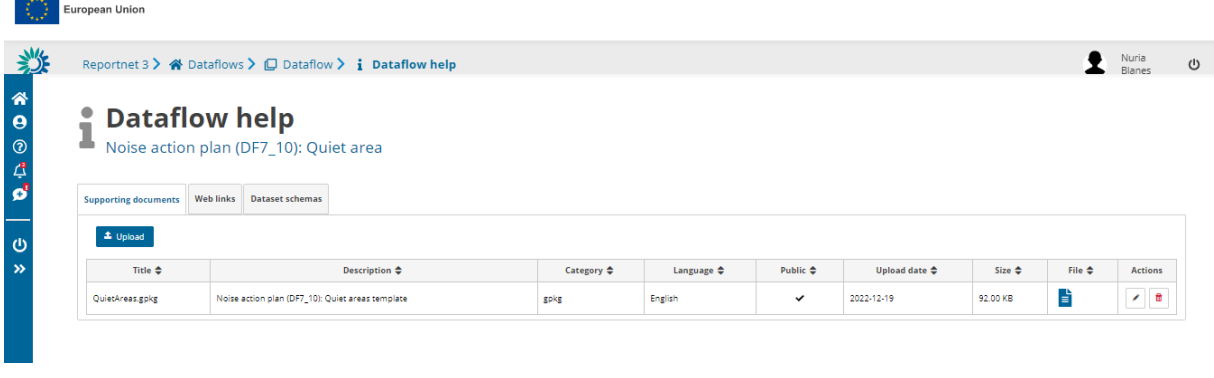

C Refresh **If the system doesn't react click refresh/reload page If problems with Reportnet 3 persist please contact [helpdesk@reportnet.europa.eu](mailto:helpdesk@reportnet.europa.eu)**

### <span id="page-13-0"></span>**3.1 Validation**

The following level error types have been implemented in Reportnet 3:

- BLOCKER: Blocker messages indicate that the detected error will prevent data submission (data release is not possible).
- ERROR: Error messages indicate issues that clearly need corrective action by the data reporter.
- WARNING: Warning messages indicate issues that may be an error. Data reporters are expected to double-check relevant records.
- INFO: Informative message. Neutral or statistical feedback about the delivery, e.g. number of species reported.

The applicable validations and error types into the dataset schema of *Noise action plan (DF7\_10) : Quiet area* dataflow are outlined in [Table 3.1.](#page-14-0)

#### <span id="page-14-0"></span>**Table 3.1. Applicable validation levels in the schema of Noise action plan (DF7\_10): Quiet area dataflow**

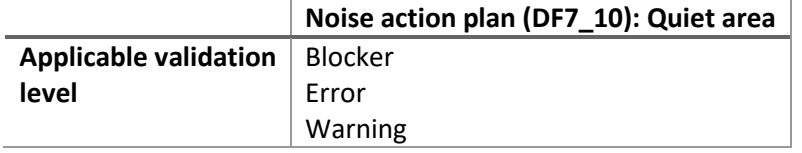

The validations (quality control - QC) are documented in the Reportnet 3 Data Flow Help schema.

#### **Figure 3.5. Dataflow help – Details of the data schemas and applied validations**

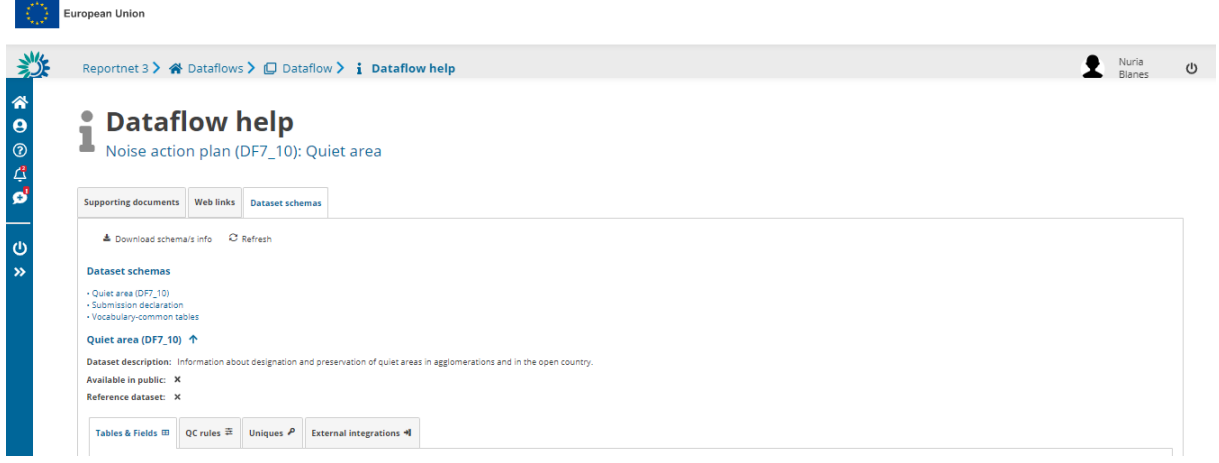

Additionally, a copy of validations applicable to the Noise action plan (DF7\_10): Quiet area dataflow is published in the Noise Eionet Portal for public consideration. Please note that the original information is always in the Reportnet 3 platform.

The detailed validations applicable to the Noise action plan (DF7\_10): Quiet area dataflow can be consulted in:<https://www.eionet.europa.eu/reportnet/docs/noise/validation-rules/>

They consist primarily in two different sets of validations: the first one relates solely to DF7\_10 data submitted and coherence with data being reported and the second set refers to the validation of entities reported against the noise sources (DF1\_5) and the competent authorities (DF2) being submitted, checking the following:

- Existence and coherence of the unique codes provided per agglomeration.
- Existence and coherence of the unique codes of quiet area re-used in DF2.
- Existence and coherence of the unique codes of action plans provided in the different dataflows corresponding to DF7\_10 deliveries: agglomerations, major roads, major railways and major airports.

Validations need to be run for each data schema. In each schema, data can be validated by clicking on "Validate" ([Figure 3.6\)](#page-15-0).

#### <span id="page-15-0"></span>**Figure 3.6. Validation of the data being loaded**

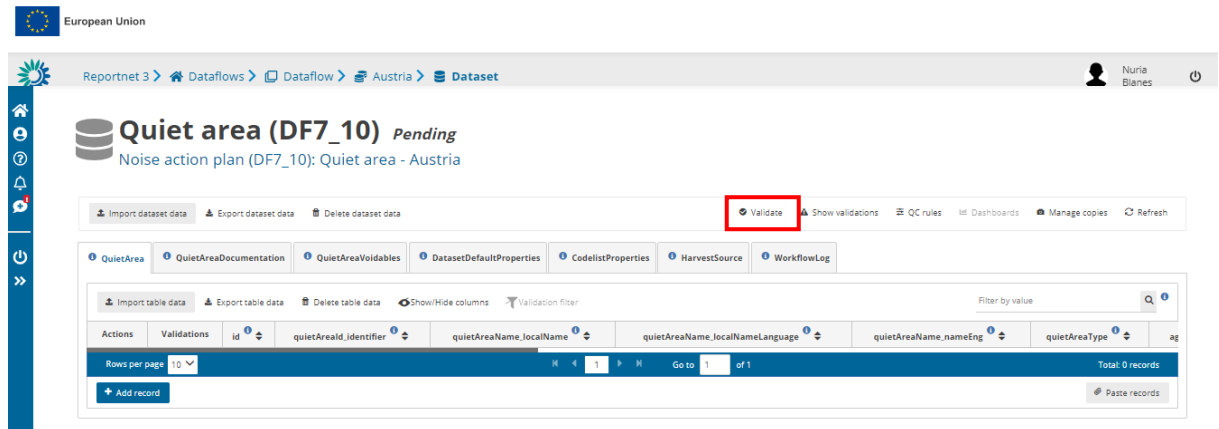

Once the validation has been performed, a notification will pop up on the top-right hand of the screen. After clicking "Refresh", errors, if any, will be displayed at four types:

- Field error
- Record error
- Table error
- Dataset error

The column "*Validations*" shows for each record which level of errors at field and record level can be found.

Finally, the button "*Show validations*" in the dataset menu ([Figure 3.7\)](#page-15-1) shows the list of all errors in the dataset, displayed in a summary table grouped by a particular error type (more information can be found i[n https://www.eionet.europa.eu/reportnet/docs/prod/reporter\\_howto\\_reportnet3.0\)](https://www.eionet.europa.eu/reportnet/docs/prod/reporter_howto_reportnet3.0).

#### <span id="page-15-1"></span>**Figure 3.7. Show validations function in the dataset menu**

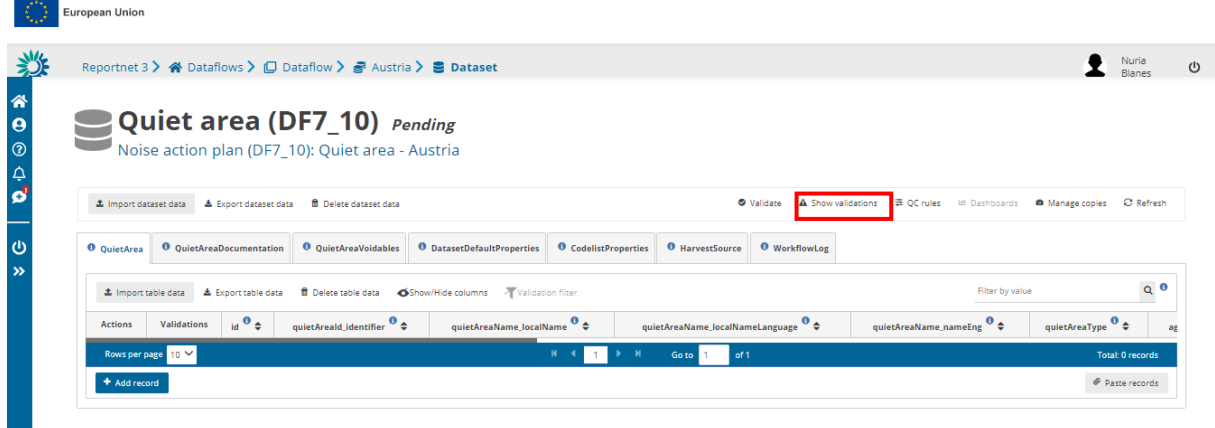

**A BLOCKER in the dataflow will prevent the reporter to officially submit any data in Reportnet 3.** 

### <span id="page-16-0"></span>**3.2 Technical acceptance of the data delivery**

To ensure high quality of the noise data submitted under the END, specific quality checks will be performed after the countries submit the data in Reportnet 3. This dataflow has been configured as "manual acceptance" and its status will appear as "Pending" until the delivery has been technically accepted by the EEA-ETC/HE team. The final deliveries will be reviewed to identify any errors that could compromise the quality of the data. The countries will receive feedback document stating if the delivery is technically accepted or if a correction is requested. If a correction is requested the reporter will have to resubmit the data until it is technically accepted. Only deliveries that are technically accepted will be integrated into the EU noise database[. Figure 3.8](#page-16-1) presents an overview of the process.

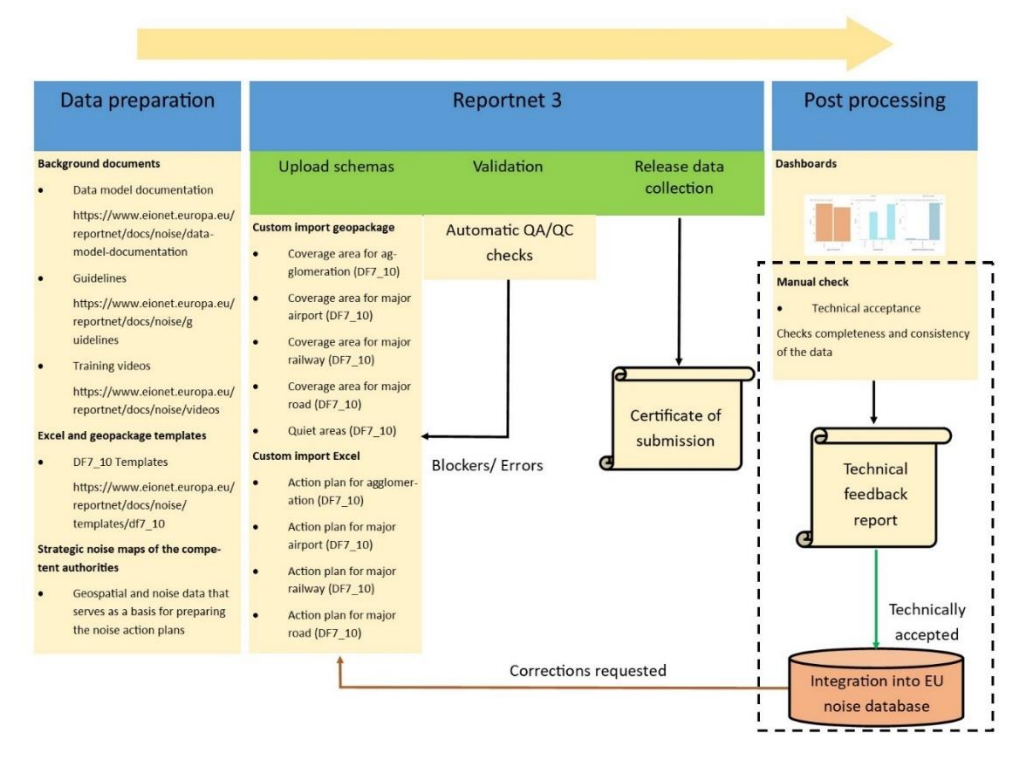

#### <span id="page-16-1"></span>**Figure 3.8. Overview of the submission process of Noise action plan (DF7\_10): Quiet area**

The quality controls performed after the submission will check coherence, completeness and consistency of the data. Completeness checks ensure that all relevant noise information as described in the END are included. The consistency checks ensure that the reported data comply with logical rules of data structure, attribution and relationships. Coherence checks assess positional accuracy of the spatial data as well as whether the reported data are in line with other dataflows and are credible.

[Table 3.2](#page-16-2) shows an overview of the main quality controls in Technical acceptance to be performed after the submission of the dataflow.

#### <span id="page-16-2"></span>**Table 3.2. Overview of main checks in Technical acceptance per Noise action plan (DF7\_10): Quiet area**

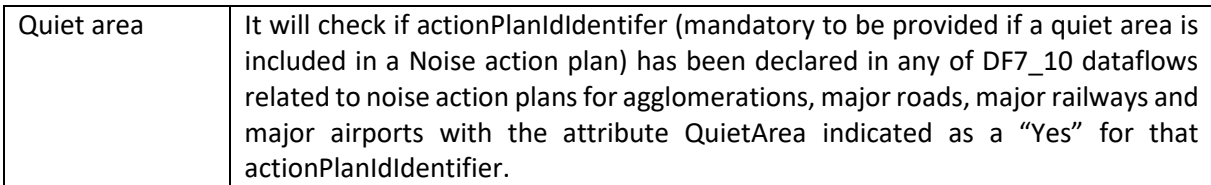

# <span id="page-17-0"></span>**4 Key concepts in relation to** *Noise action plan (DF7\_10): Quiet area*

### <span id="page-17-1"></span>**4.1 Reporting data schema structure for DF7\_10: Quiet area**

The data schemas developed in Reportnet 3 are based on the specific UML diagrams illustrated in the *END Data model documentation* [\(https://www.eionet.europa.eu/reportnet/docs/noise/data-model](https://www.eionet.europa.eu/reportnet/docs/noise/data-model-documentation)[documentation\)](https://www.eionet.europa.eu/reportnet/docs/noise/data-model-documentation). The GeoPackage template follow the same schemas and principles as the UML diagrams.

#### **Figure 4.1. Dataset schemas for Noise action plan (DF7\_10): Quiet area delivery in Reportnet 3**

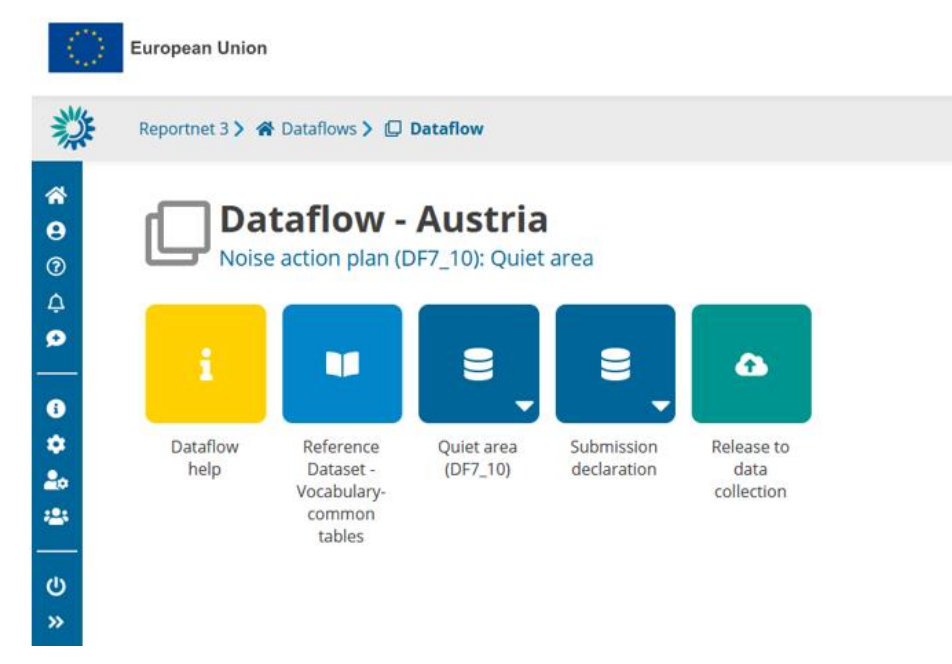

### <span id="page-17-2"></span>**4.2 Identifiers**

### <span id="page-17-3"></span>*4.2.1 Thematic identifiers*

The concept of thematic identifiers is re-used in the END reporting scope from the INSPIRE data specifications. Thematic identifiers may have been established to meet data exchange requirements within thematic domains, e.g. different reporting obligations at International, European or national levels, and/or internal data maintenance requirements. A property that is considered a thematic identifier will use data type **ThematicIdentifier** which is composed of two mandatory parts:

- **identifier**: Unique identifier used to identify the spatial object within the specified identification scheme;
- identifierScheme: Identifier defining the scheme used to assign the identifier.

This concept of thematic identifiers and data type ThematicIdentifier are re-used across the complete END data model to uniquely identify spatial objects and all other objects – entities, e.g.: major road segments, major railway segments, agglomerations, competent authorities, quiet areas, reports of limit values, noise control programmes and noise action plans. The internationally defined ICAO code for airports is also used as a thematic identifier.

The guidelines "Proposal on how to build the unique thematic identifiers for the new END data model" provides detailed information and coding system to create thematic identifiers. (See more information in[: https://www.eionet.europa.eu/reportnet/docs/noise/guidelines/codes\\_formation\\_doc.pdf/view\)](https://www.eionet.europa.eu/reportnet/docs/noise/guidelines/codes_formation_doc.pdf/view).

### <span id="page-18-0"></span>*4.2.2 Providing thematic identifiers in the END reported data*

#### **Identifier scheme EUENDCode**

The unique identifier scheme with the name **EUENDCode** is defined for the END reporting scope. It is published in the Eionet Data Dictionary as [http://dd.eionet.europa.eu/vocabulary/inspire/IdentifierScheme/EUENDCode.](http://dd.eionet.europa.eu/vocabulary/inspire/IdentifierScheme/EUENDCode)

It is used across the END reporting data flows and reporting data as the default value and it is stored (pre-filled) in the table DatasetDefaultProperties. This table is included in the pre-defined data templates in GeoPackage (spatial data) and in the Reportnet 3 data schemas.

To make data preparation easier, the table DatasetDefaultProperties is pre-filled with all applicable default values in the reporting data flow, therefore it doesn't require any changes.

### <span id="page-18-1"></span>*4.2.3 Re-using object identifiers defined in data flows DF1\_5 and in other DF7\_10 dataflows (agglomeration, major road, major railway, major airport) for data flow DF7\_10: Quiet areas*

Data flow DF7\_10 for quiet areas re-uses object identifiers of agglomerations that have been defined in the data flow DF1\_5, and identifiers of action plans that have been defined in the data flow DF7\_10: Agglomeration, DF7\_10: Major airport, DF7\_10: Major railway, DF7\_10: Major road.

The only value required to be provided for each object is "identifier".

Identifier will be provided in a specific field defined in each data flow and Reportnet 3 data schema. For example, in the END data flow DF7\_10 corresponding to quiet areas, the reporting of quiet area information will include object identifiers in the following way:

- The field agglomerationIdIdentifier in the data schema Quiet area (DF7\_10) will be used as identifier of an agglomeration (defined in DF1\_5);
- The field actionPlanIdIdentifier in the data schema Quiet area (DF7 10) will be used as identifier of an action plan defined in DF7\_10: Agglomeration, DF7\_10: Major airport, DF7\_10: Major railway, DF7\_10: Major road respectively.

### <span id="page-18-2"></span>*4.2.4 INSPIRE identifiers*

Spatial objects in the END reporting scope that are designed on the basis of the INSPIRE data specifications include the external unique object identifiers defined as the INSPIRE data type Identifier, which is composed of the three attributes:

- **localId**: A local identifier, assigned by the data provider, unique within the namespace;
- **namespace**: Namespace uniquely identifying the data source of the spatial object;
- **versionId**: The identifier of the particular version of the spatial object, voidable optional.

For the END reporting scope, the INSPIRE identifiers are provided in the Reportnet 3 data schema and in the recommended data templates with three separate fields (attributes) corresponding to the type Identifier: localId, namespace and versionId.

Data providers who will prepare the END reporting geospatial data can apply own rules for creating external unique object identifiers according to the INSPIRE specifications. Additional information and recommendations are provided in "Creating INSPIRE external unique object identifiers in the scope of the END reporting data".

### <span id="page-19-0"></span>**4.3 From conceptual data model (UML) to GeoPackage template**

#### <span id="page-19-1"></span>*4.3.1 General recommendations for spatial datasets*

For the END reporting scope, the following recommendations are provided for spatial data sets of noise action plan (DF7\_10): quiet area:

- Use of coordinate reference system ETRS89-extended / Lambert azimuthal equal-area LAEA (EPSG:3035) (one of the coordinate reference systems defined in the INSPIRE specifications that facilitates creation of the pan-European spatial data sets);
- Use of coordinate reference system World Geodetic System 1984 (EPSG: 4326) for territories outside of the continental Europe geographical scope. The WGS84 is linked to the ITRS that is in line with the INSPIRE specifications on the datum of the International Terrestrial Reference System (ITRS) or other geodetic coordinate reference systems compliant with ITRS in areas that are outside the geographical scope of ETRS89;
- Spatial data sets should be provided accordingly to the pre-defined templates in the file format GeoPackage (INSPIRE good practice for GeoPackage is in development to become INSPIRE alternative encoding to GML);
- The predefined templates in GeoPackage include geometry (i.e. (multi)polygon) and coordinate reference system information;
- The predefined templates in GeoPackage ensure the highest compatibility with the Reportnet 3 data schemas, therefore those templates shall not be modified.

#### <span id="page-19-2"></span>*4.3.2 From conceptual data model (UML) to templates in GeoPackage*

The templates for spatial data in file format GeoPackage have been developed from the conceptual data models in UML [\(from UML streamlined view\)](https://www.eionet.europa.eu/reportnet/docs/noise/umls) by using a set of model transformation rules created for the END reporting scope on the basis of outcomes of the development of INSPIRE alternative encodings. More information is available in the document "GeoPackage Encoding Rule for [Environmental Noise Directive Reporting Data](https://www.eionet.europa.eu/reportnet/docs/noise/guidelines/geopackage-encoding-rule-end.pdf)".

The GeoPackage templates are aligned with the Reportnet 3 data schemas (names, types, cardinality, use of code lists) to facilitate reporting in the Reportnet 3 infrastructure. This section provides generic information of the GeoPackage template structure and the next chapters provide details of the Reportnet 3 data schemas.

The GeoPackage templates contain the information about designation and preservation of quiet areas in agglomerations and in the open country.

The conceptual data models (presented in the UML diagrams) for dataflow DF7\_10 are transformed into the following typical tables in the GeoPackage templates:

- Primary (or core) tables
- Voidables
- DatasetDefaultProperties
- CodelistProperties
- QuietAreaDocumentation: a specific table for information about documentation describing quiet areas.

The **Primary (or core) tables containing spatial data** includes the essential properties of spatial data (slim primary table).

The table **Voidables** is a companion table to the primary tables in relation to spatial data of quiet areas. It includes voidable properties which values can be assigned for individual spatial objects instead of default values. The values in the Voidables table prevail over the pre-defined default values. If default values are applicable to all spatial objects in the data set, the Voidables table can remain empty.

Properties than can have default values – same values in the complete data set are provided in the table **DatasetDefaultProperties**. This table can include a default void reason or another default value for voidable properties, or other properties with default values. The origin of voidable properties is the underlying INSPIRE conceptual data models for spatial data. All expected properties and default values are already pre-defined and pre-filled in each GeoPackage template.

**CodelistProperties** table includes the list of properties that use values from agreed vocabularies – code lists. This table is already pre-filled in each GeoPackage template and helps finding the correct values for the properties from the related code lists. The code lists defined for the END reporting scope are published in two registers:

- [INSPIRE code list registry](https://inspire.ec.europa.eu/codelist) for INSPIRE code lists (re-using INSPIRE code lists), and
- [Eionet Data Dictionary](https://dd.eionet.europa.eu/vocabularies)  Vocabularies for other code lists used in the END reporting scope.

The **QuietAreaDocumentation** is a specific table for information about documentation describing quiet areas.

The following diagram in [Figure 4.2](#page-20-0) summarizes the GeoPackage template structure.

#### <span id="page-20-0"></span>**Figure 4.2. Transformation from conceptual data model (UML) to GeoPackage structure**

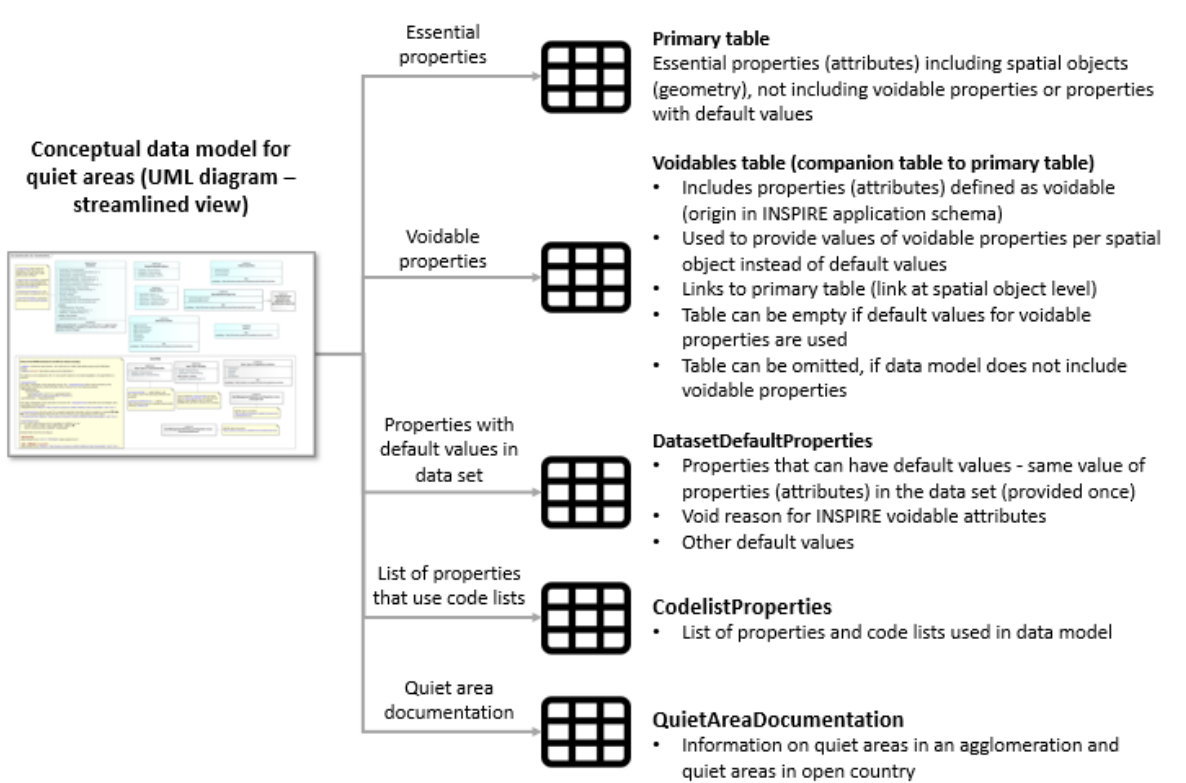

#### Generic GeoPackage structure for quiet areas (DF7\_10)

The GeoPackage templates have been already designed to facilitate data preparation in the following way:

- The pre-filled tables DatasetDefaultProperties and CodelistProperties don't need modifications;
- For quiet areas:

m.

- If the recommended and pre-filled void reasons or other values for voidable properties are applicable, the voidable properties in the QuietAreaVoidables table can remain empty;
- The main table for reporting data is therefore the primary table QuietArea, and the specific table QuietAreaDocumentation.

The GeoPackage templates that have been created to support data reporting can be found in the Dataflow Help page in Reportnet 3.

#### **Figure 4.3. Screenshot of the Dataflow help page where the GeoPackage template is available for download**

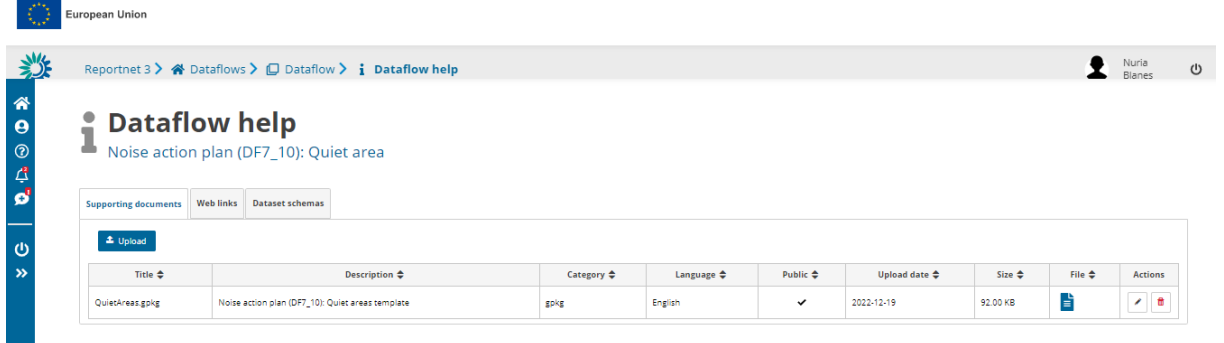

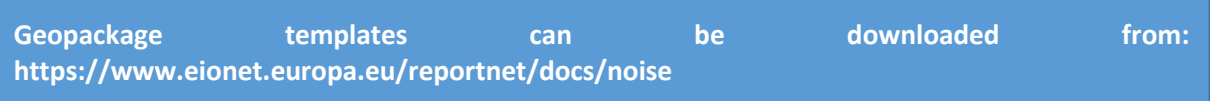

# <span id="page-22-0"></span>**5 Data schema: Quiet area (DF7\_10)**

### <span id="page-22-1"></span>**5.1 Description**

Information about designation and preservation of quiet areas in agglomerations and in the open country.

The Quiet area (DF7\_10) data schema includes five thematic tables and two additional tables supporting the alternative data harvesting process :

- QuietArea: primary content including spatial data
- QuietAreaDocumentation: table that contain information on quiet areas in agglomeration and quiet areas in open country.
- QuietAreaVoidables: table includes attributes defined as « voidable in the INSPIRE context »
- DatasetDefaultProperties: Information about the default values of objects in a data set or a table (read only schema, and already filled in in Reportnet 3)
- CodelistProperties: list of applicable code lists in that data schema (read only schema, and already filled in in Reportnet 3).
- HarvestSource: URLs from which to harvest the geospatial features needed for the reporting.
- WorkflowLog: log messages from the harvesting process (i.e. harvested resources, errors occurring during harvesting).

### <span id="page-22-2"></span>**5.2 Table QuietArea**

The table *QuietArea* provides information on quiet areas in an agglomeration and quiet areas in open country as defined by the END.

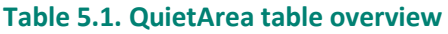

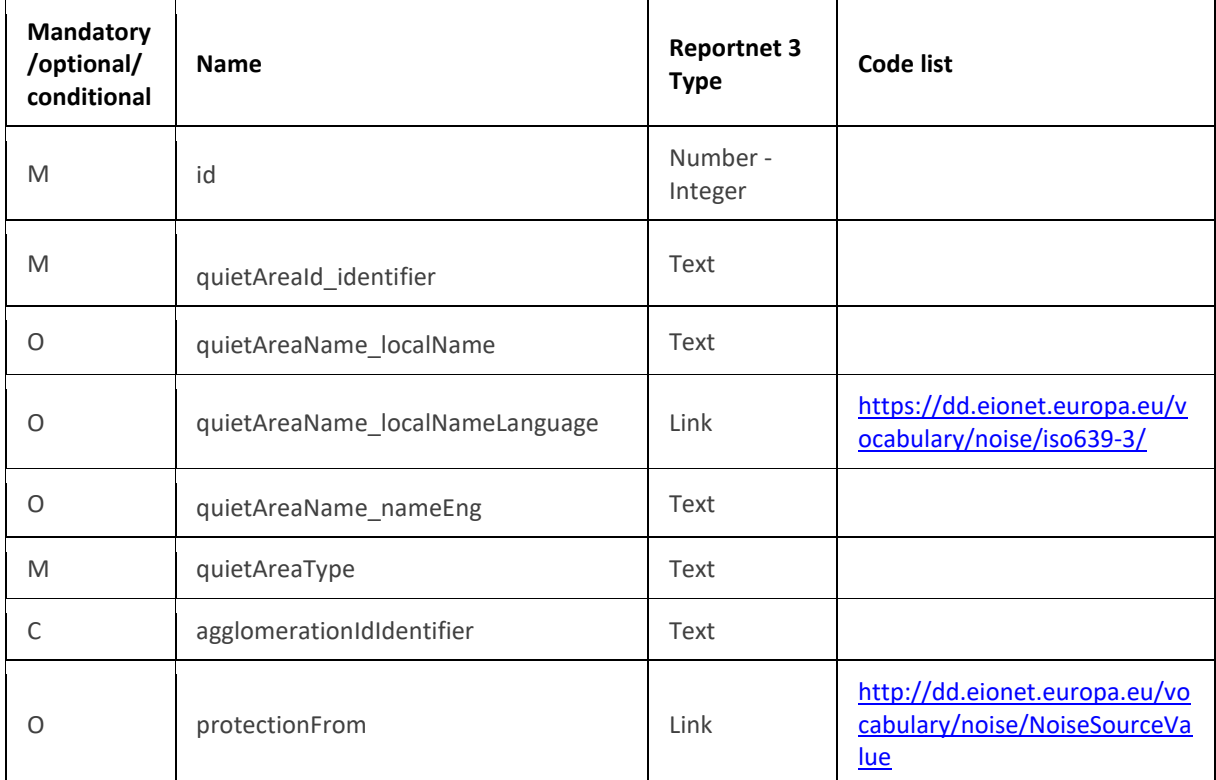

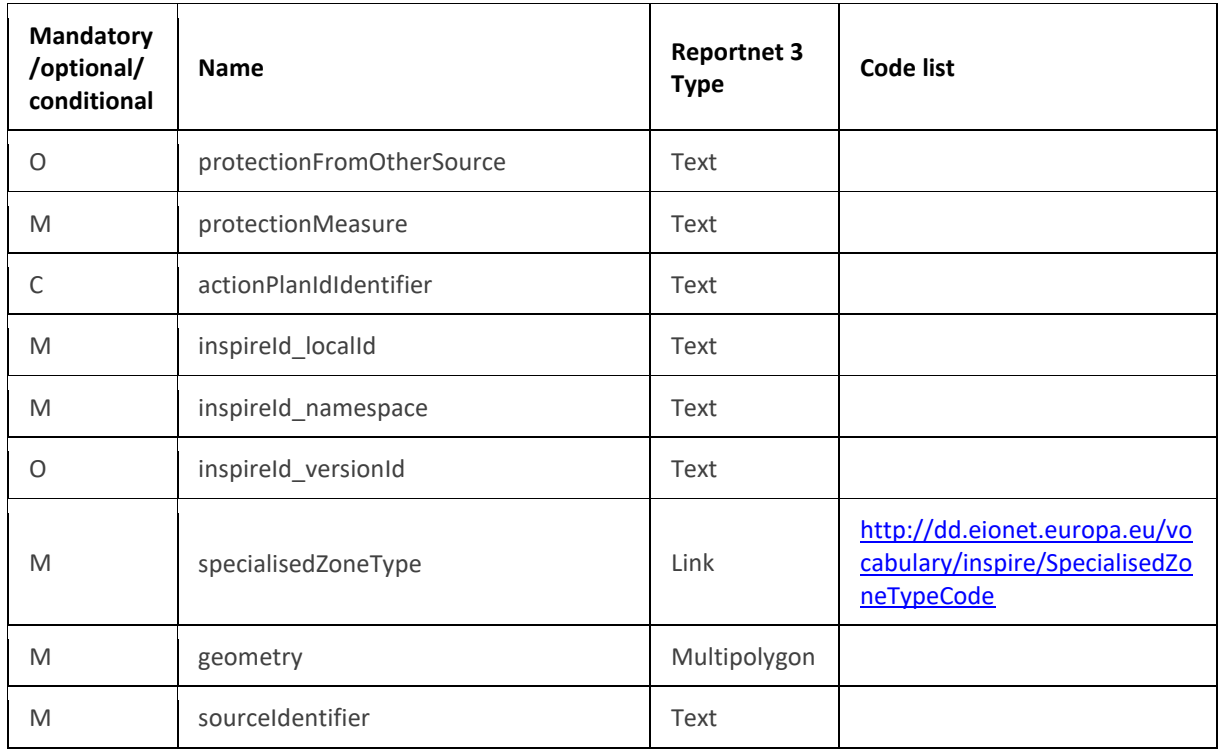

The following section includes detailed information of each field, i.e. description, type, format, use of code lists (where applicable), additional information of expected data or guidelines to prepare data, and data samples.

### <span id="page-23-0"></span>*5.2.1 Field id*

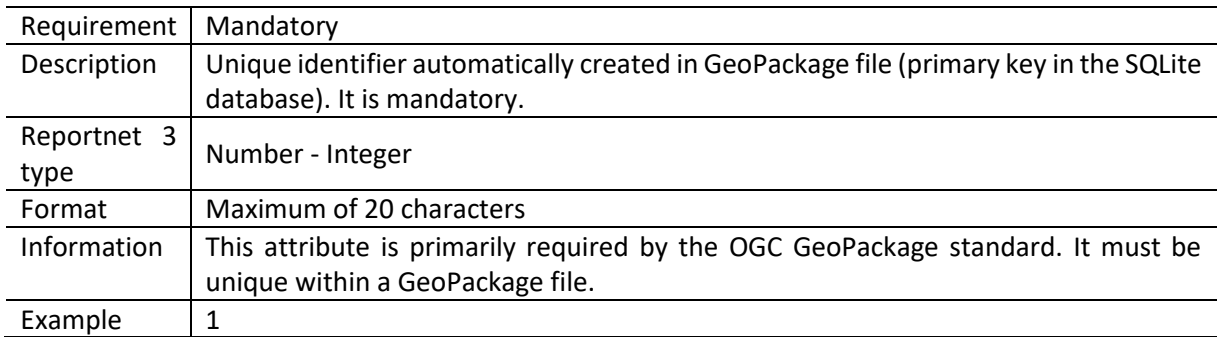

### <span id="page-24-0"></span>*5.2.2 Field quietAreaId\_identifier*

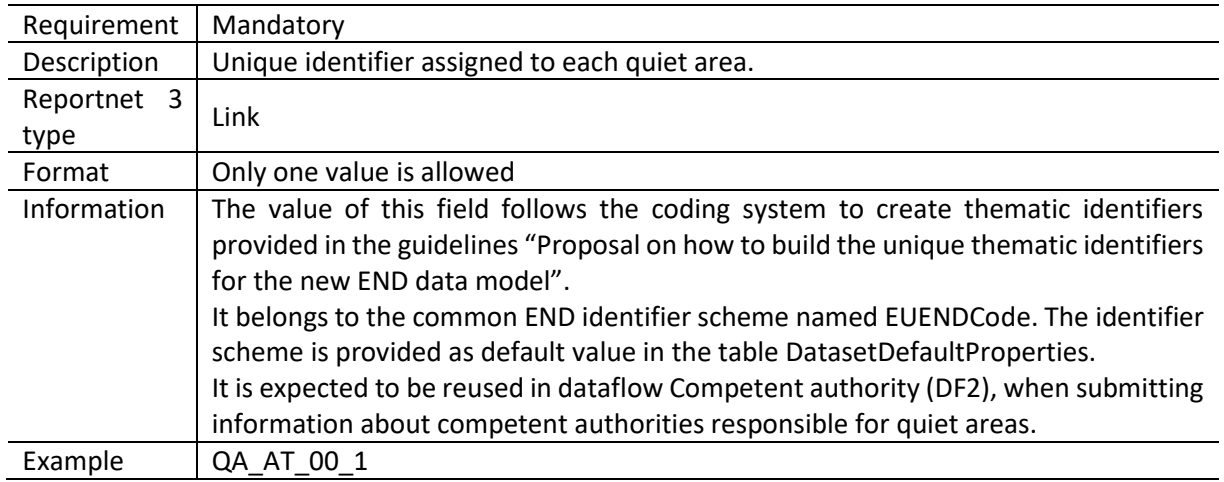

### <span id="page-24-1"></span>*5.2.3 Quiet area name*

quietAreaName name is based on the complex data type (SimpleGeographicalName) which is represented in the table by three interrelated fields: QuietAreaName\_localName, QuietAreaName\_localNameLanguage and QuietAreaName\_nameEng.

If the name of the quiet area is available, the information should be provided in all three fields as quiet area name. If the name of the quiet area is not available, these three fields can remain empty.

#### *Field agglomerationName\_localName*

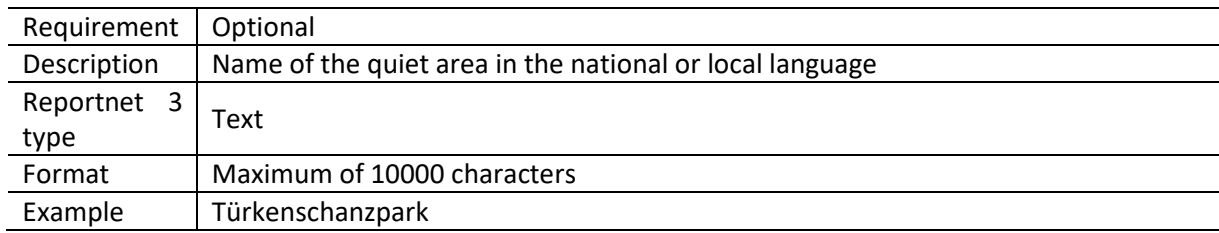

### *Field agglomerationName\_localNameLanguage*

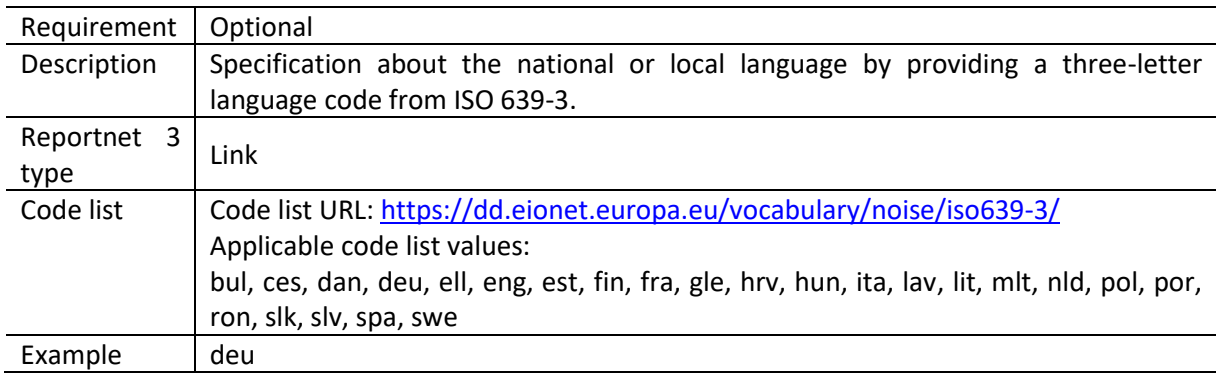

## *Field agglomerationName\_nameEng*

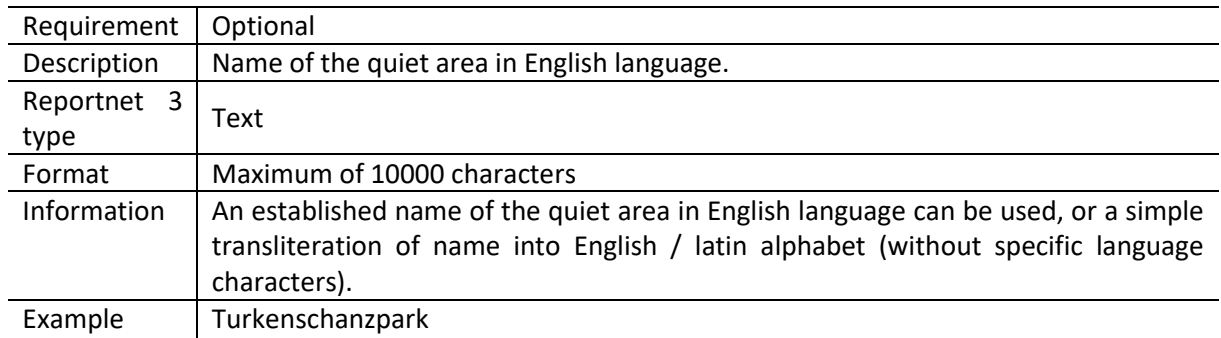

## <span id="page-25-0"></span>*5.2.4 Field QuietAreaType*

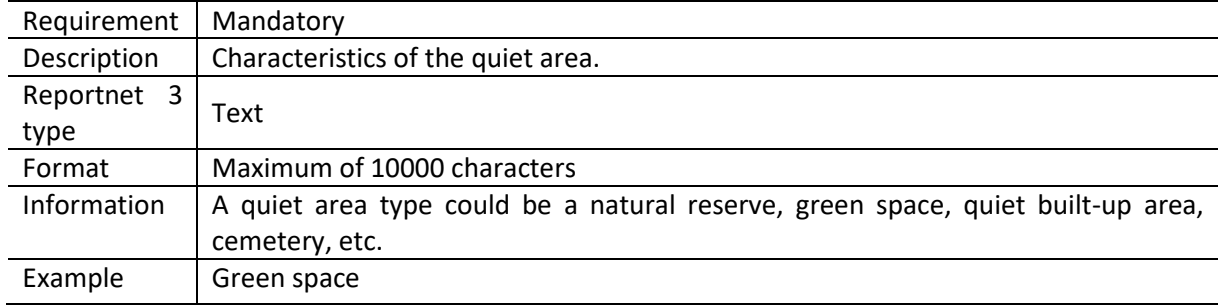

## <span id="page-25-1"></span>*5.2.5 Field agglomerationIdIdentifier*

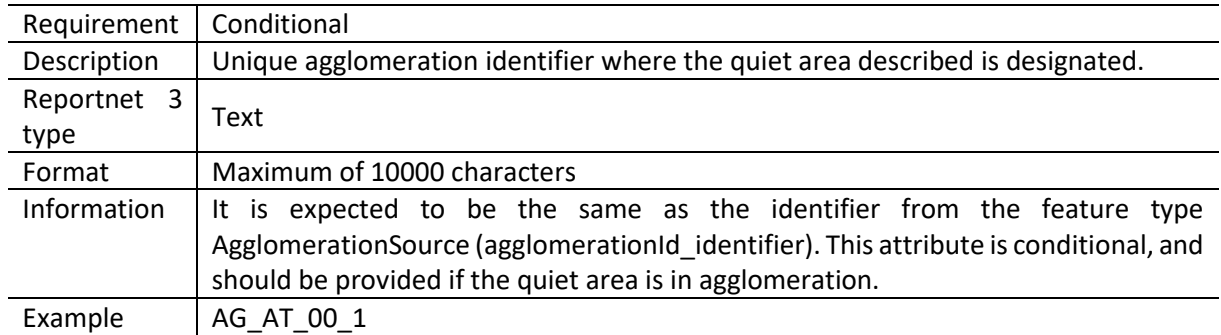

### <span id="page-26-0"></span>*5.2.6 Field protectionFrom*

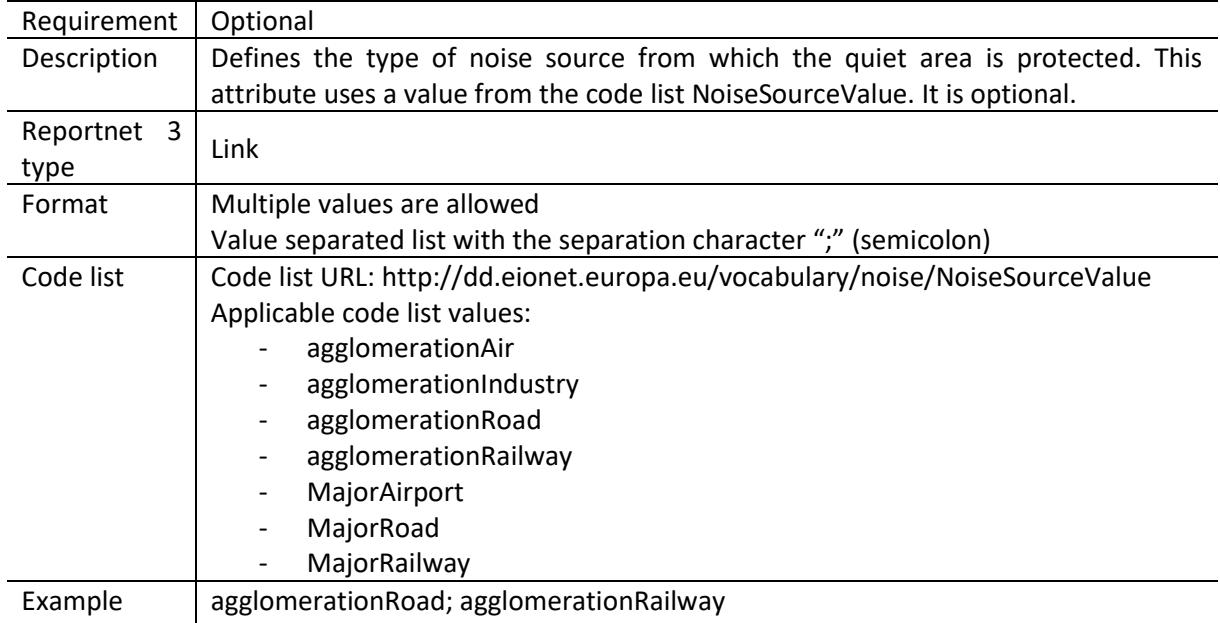

# <span id="page-26-1"></span>*5.2.7 Field protectionFromOtherSource*

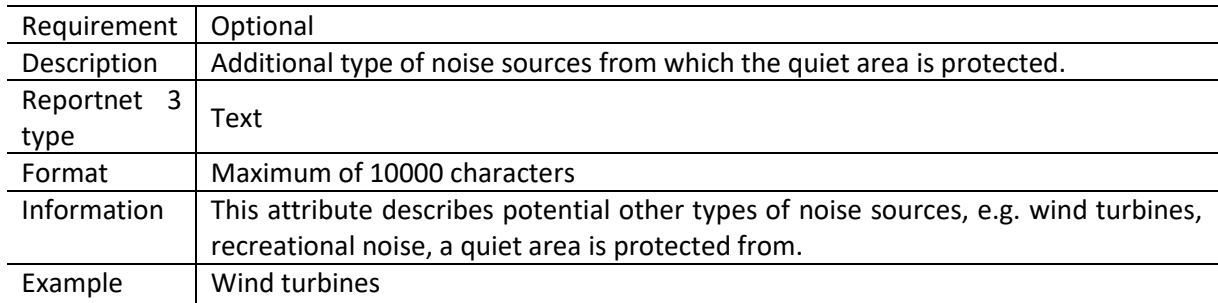

## <span id="page-26-2"></span>*5.2.8 Field protectionMeasure*

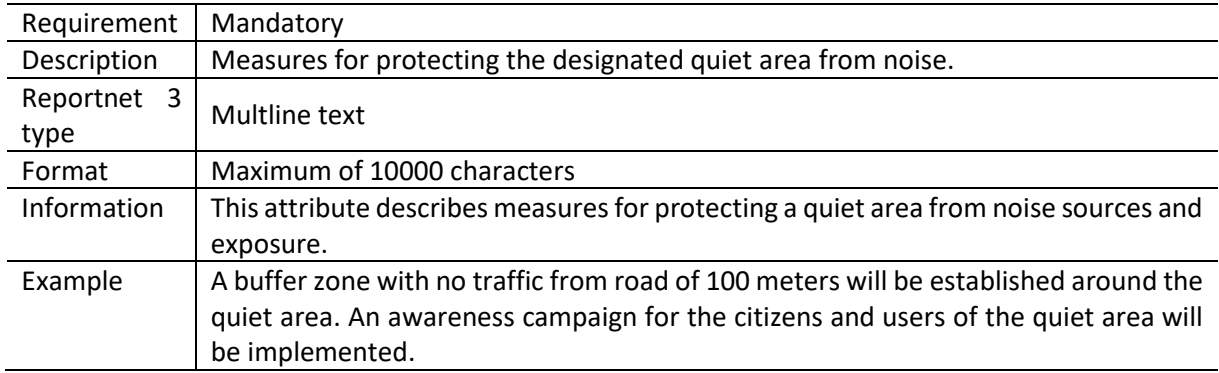

### <span id="page-27-0"></span>*5.2.9 Field actionPlanIdIdentifier*

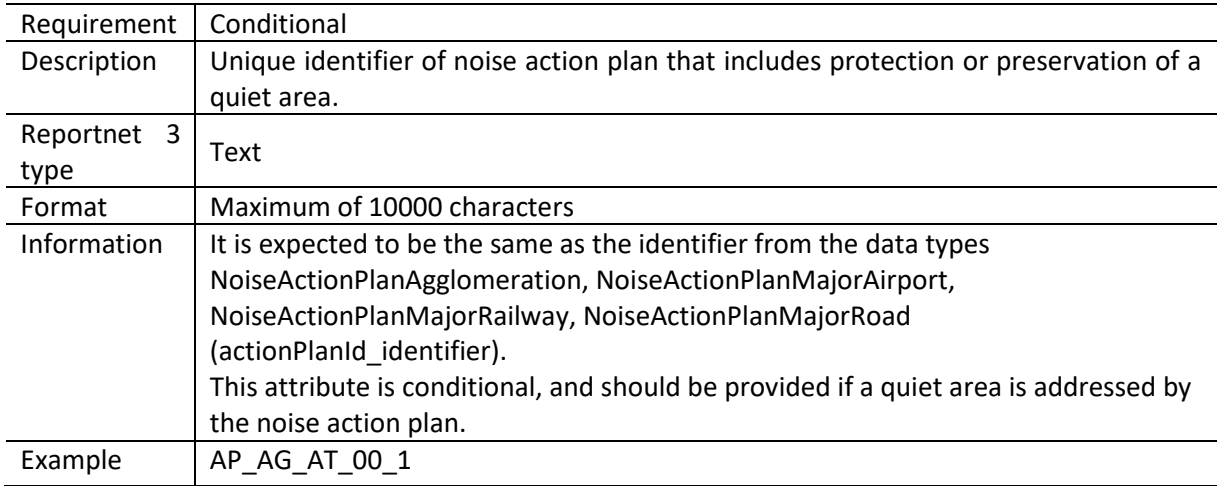

### <span id="page-27-1"></span>*5.2.10 Spatial object identifier inspireId*

Following the underlying INSPIRE conceptual data model, each quiet area includes also the external unique object identifier published by the responsible body. The field inspireId is based on the complex data type (Identifier) which is represented in the table by three interrelated fields: inspireId\_localId, inspireId\_namespace and inspireId\_versionId. The external unique object identifier is provided by the mandatory values in the fields inspireId\_localId and inspireId\_namespace. The field inspireId\_versionId is optionally used when different versions of the same spatial object are provided in the data set.

Additional information and recommendations on creating INSPIRE external unique object identifiers are provided in "Creating INSPIRE external unique object identifiers in the scope of the END reporting data".

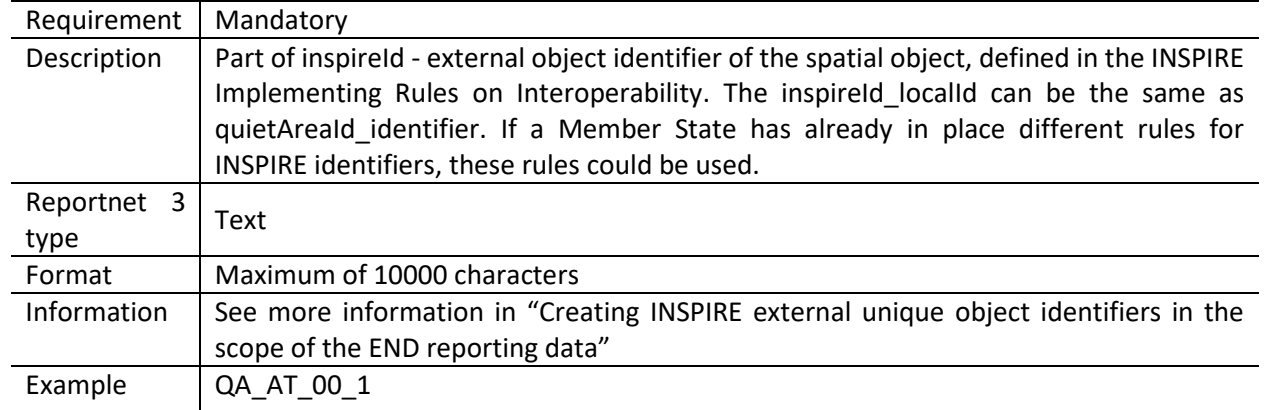

### *Field inspireId\_localId*

## *Field inspireId\_namespace*

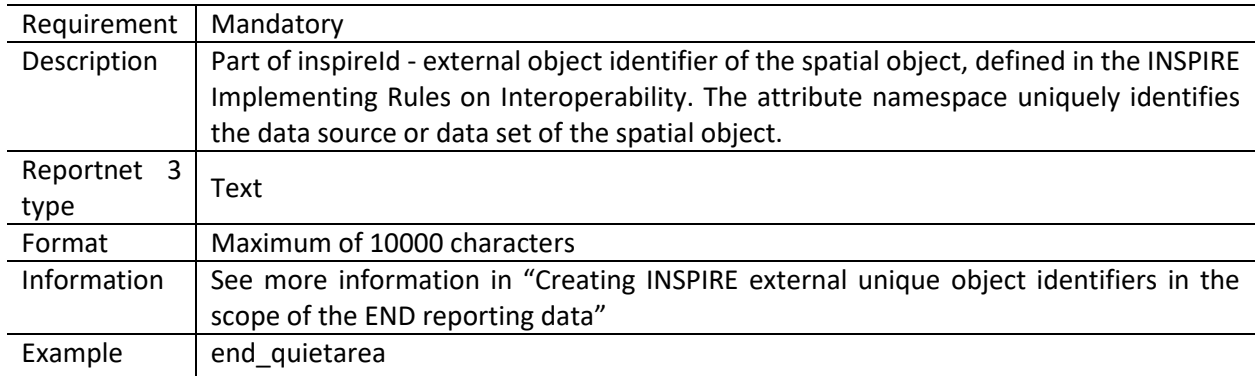

# *Field inspireId\_versionId*

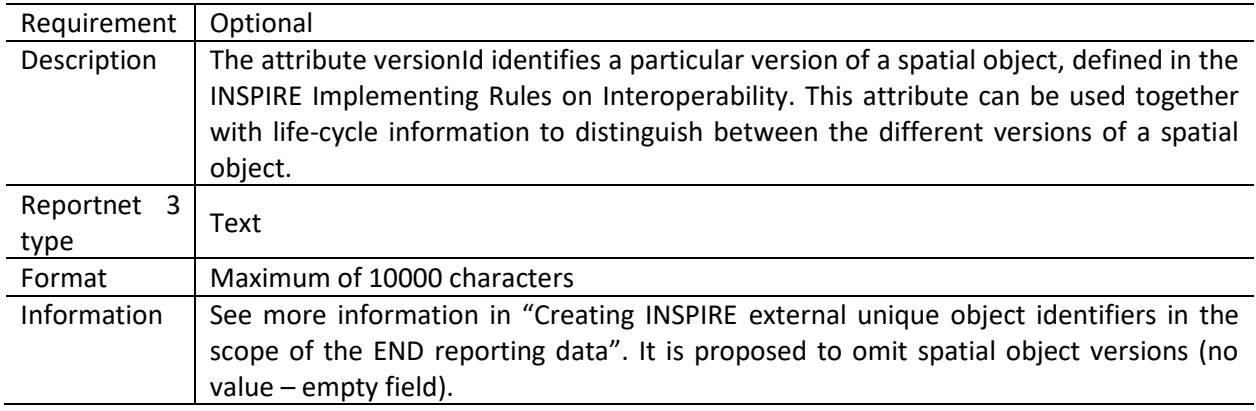

### <span id="page-28-0"></span>*5.2.11 Field specializedZoneTyoe*

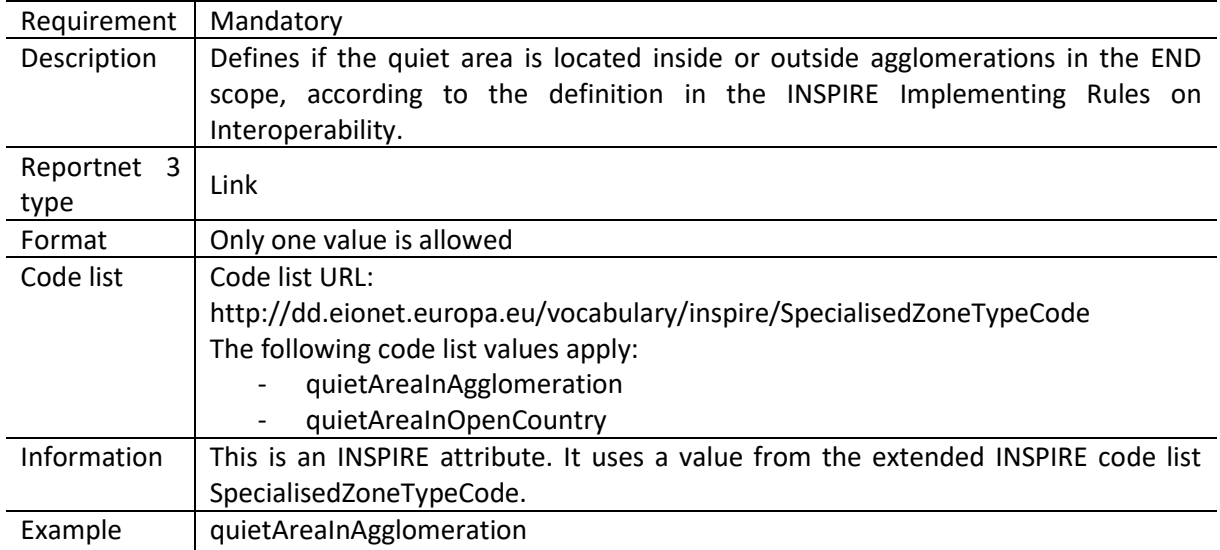

## <span id="page-29-0"></span>*5.2.12 Field geometry*

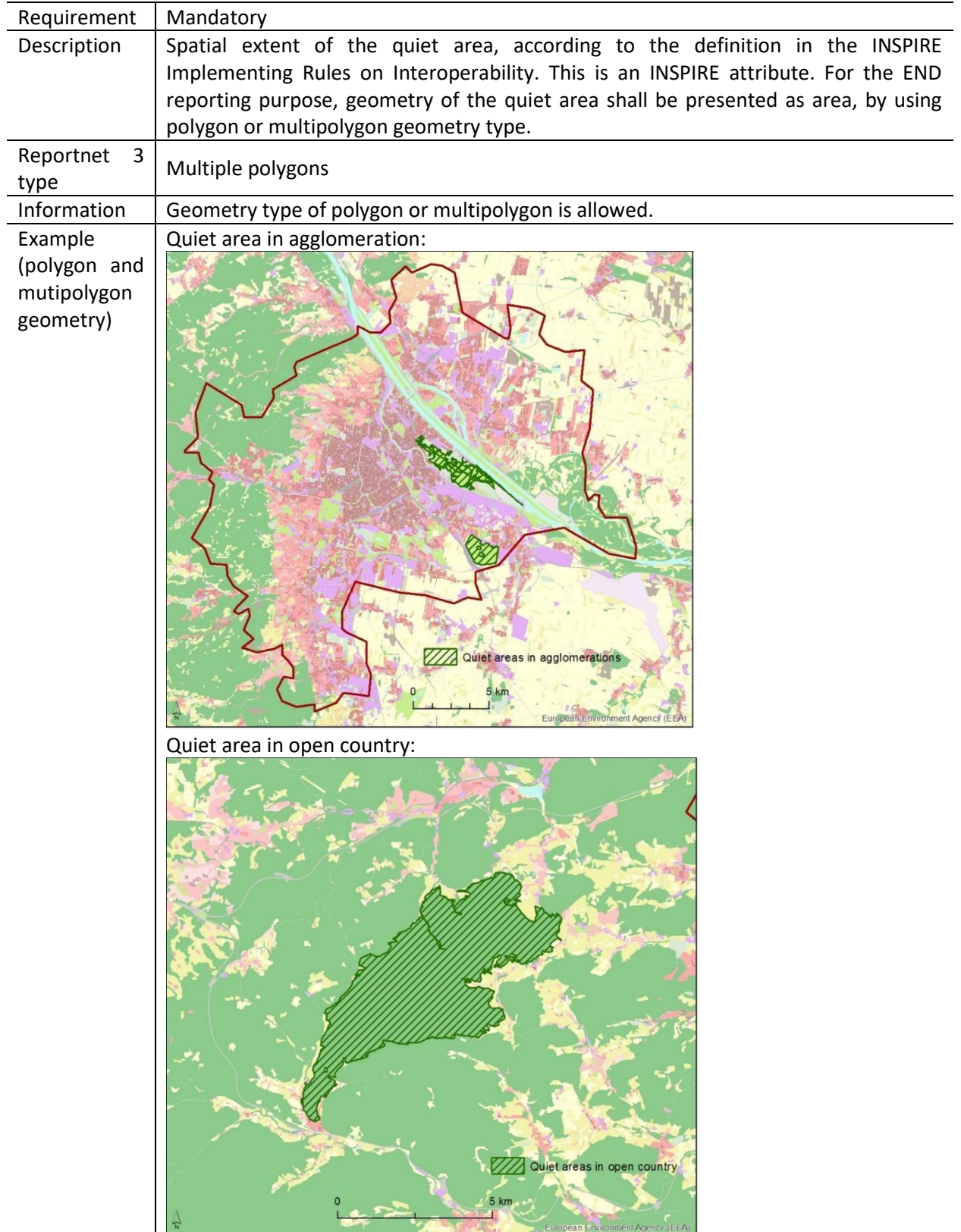

### <span id="page-30-0"></span>*5.2.13 Field sourceIdentifier*

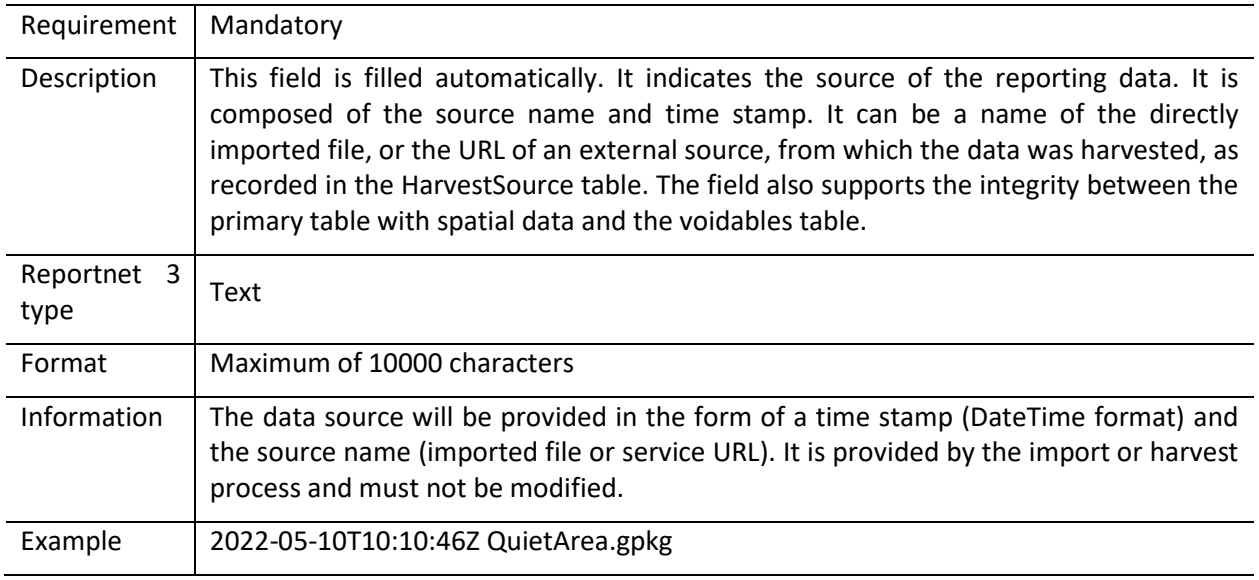

#### <span id="page-30-1"></span>**5.3 Table QuietAreaDocumentation**

The table *QuietAreaDocumentation* provides any existing documentation related to the delimitation of the quiet area described.

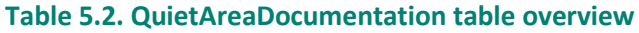

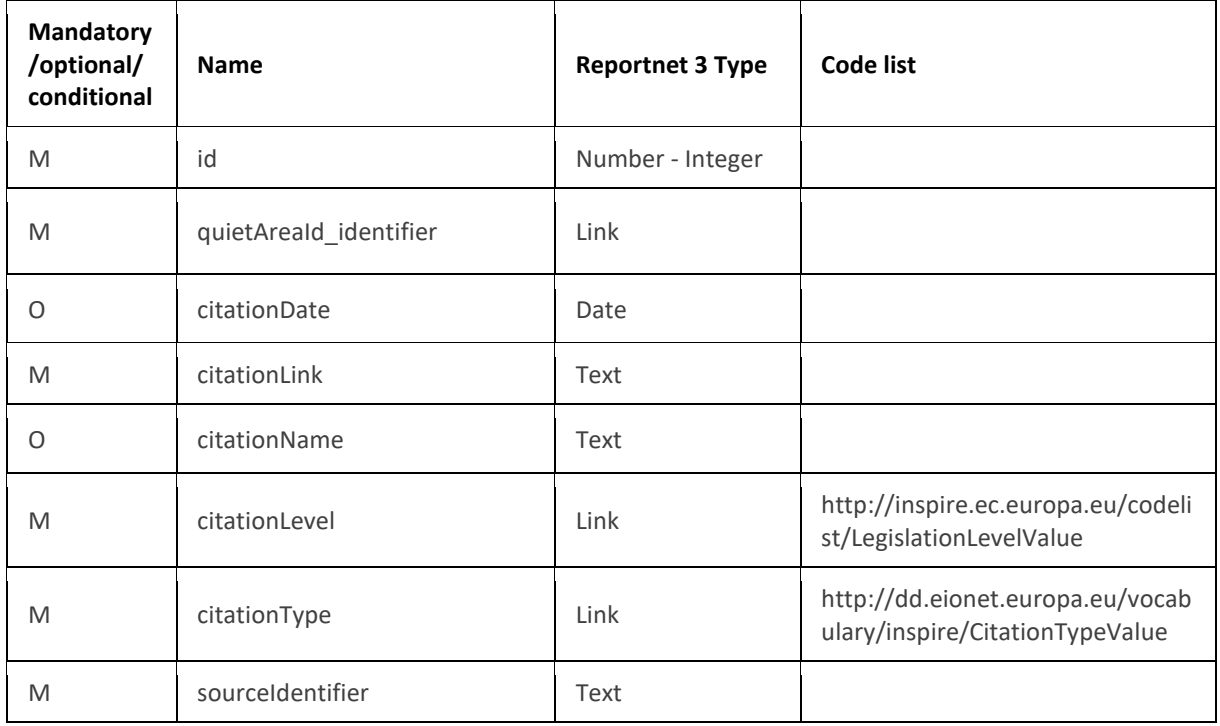

The following section includes detailed information of each field, i.e. description, type, format, use of code lists (where applicable), additional information of expected data or guidelines to prepare data, and data samples.

# <span id="page-31-0"></span>*5.3.1 Field id*

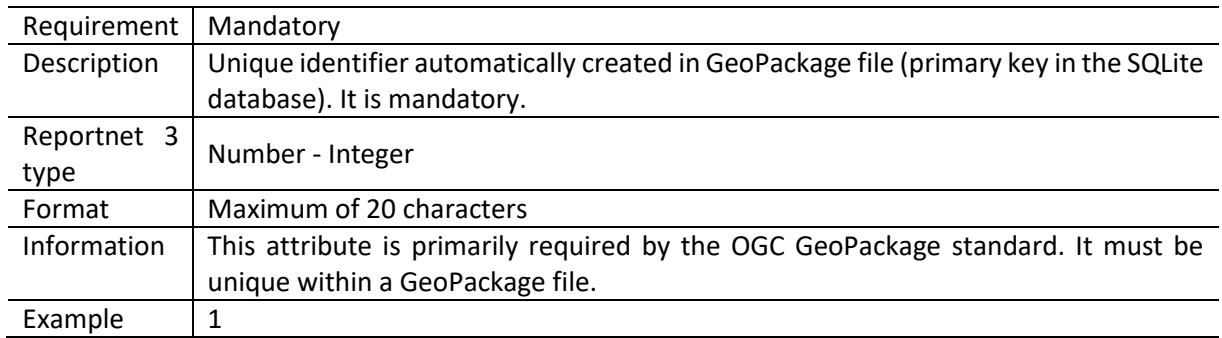

# <span id="page-31-1"></span>*5.3.2 Field quietAreaId\_identifier*

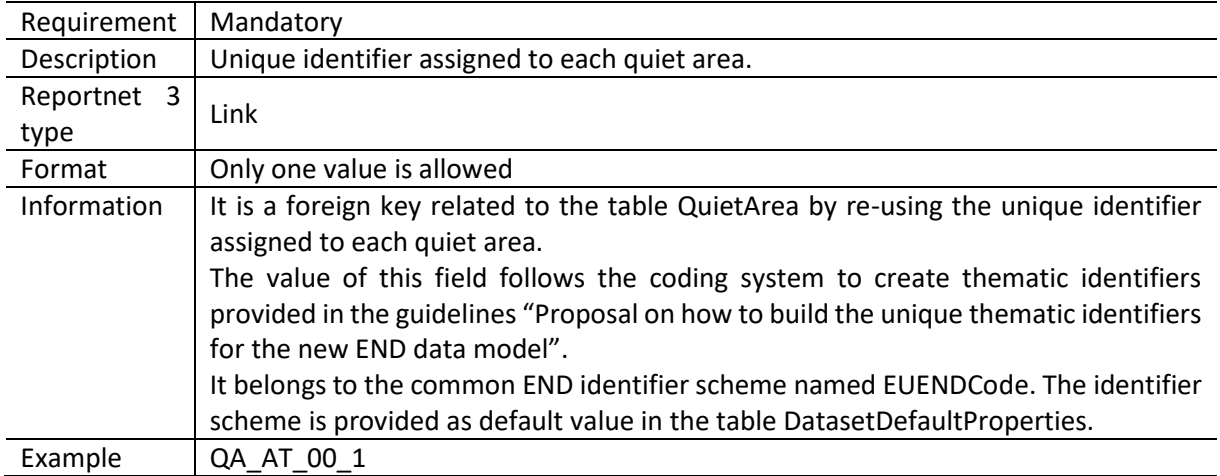

### <span id="page-31-2"></span>*5.3.3 Field citationDate*

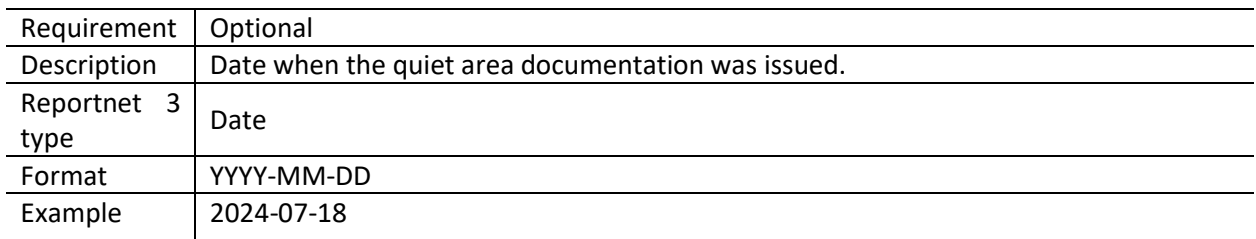

### <span id="page-31-3"></span>*5.3.4 Field citationLink*

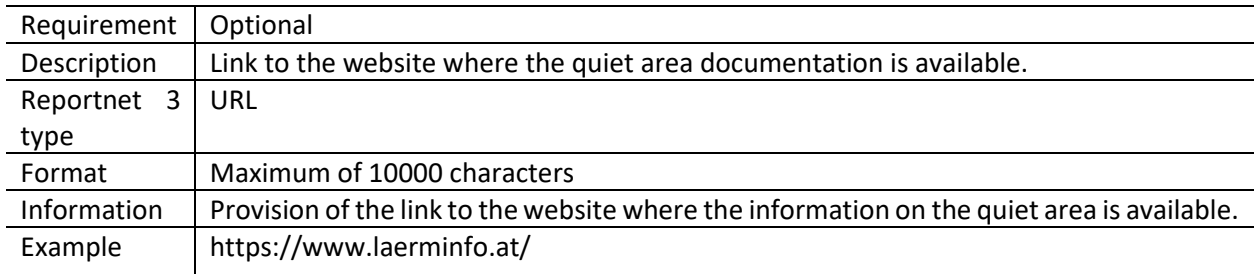

# <span id="page-32-0"></span>*5.3.5 Field citationName*

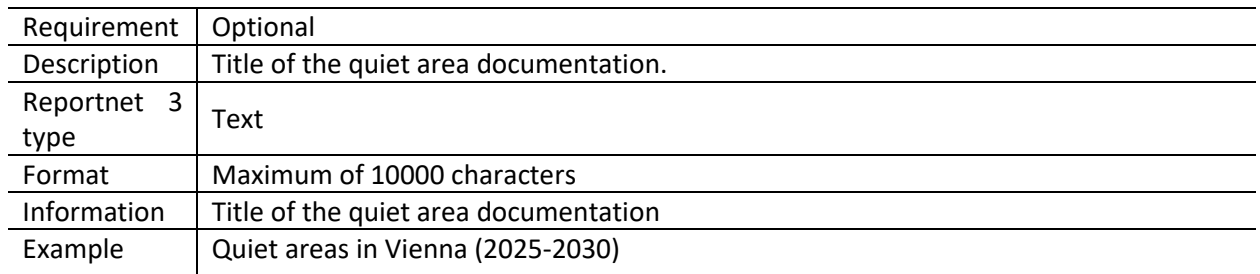

### <span id="page-32-1"></span>*5.3.6 Field citationLevel*

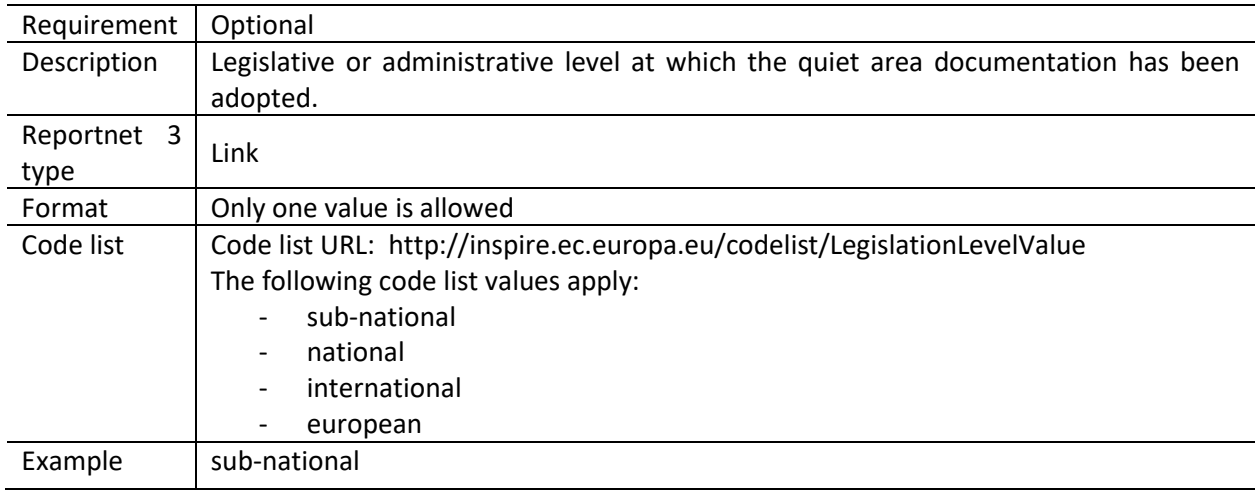

## <span id="page-32-2"></span>*5.3.7 Field citationType*

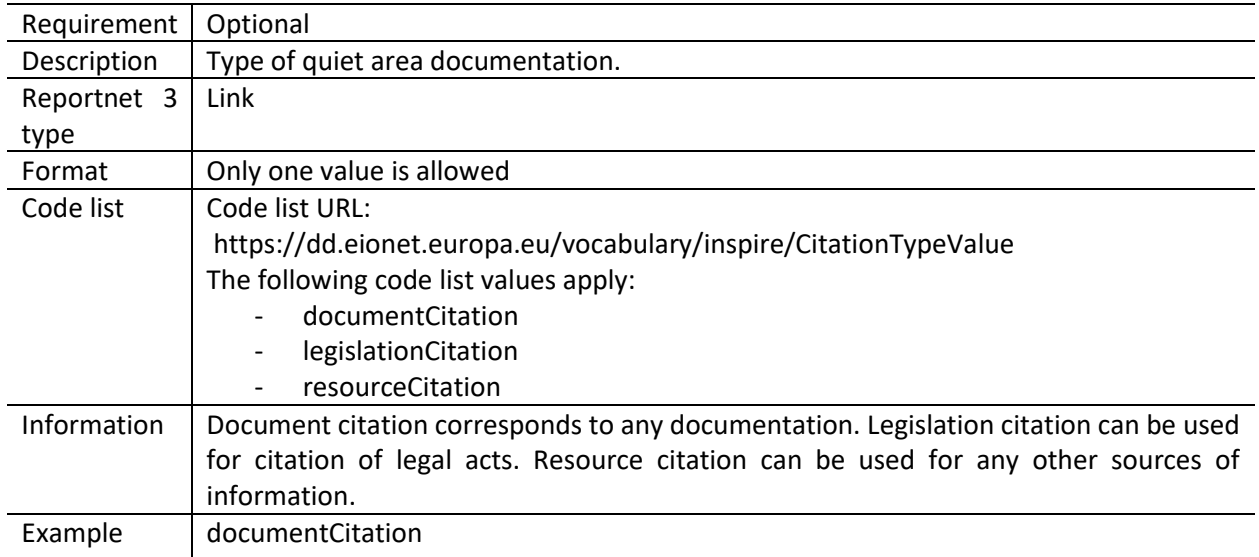

### <span id="page-33-0"></span>*5.3.8 Field sourceIdentifier*

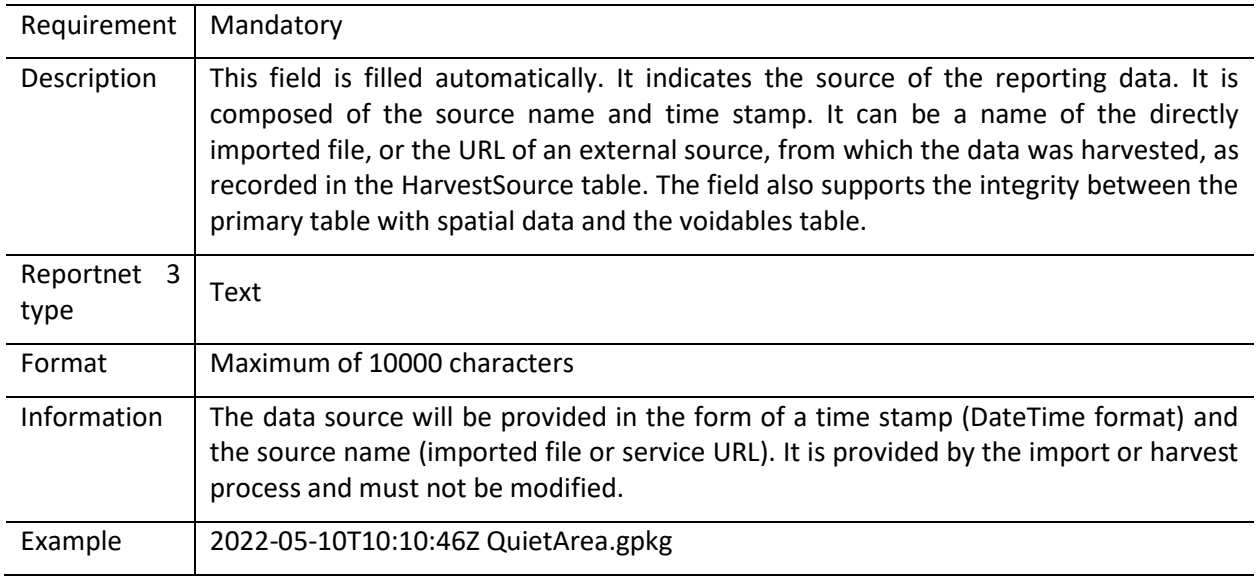

### <span id="page-33-1"></span>**5.4 Table QuietAreaVoidables**

This table includes attributes that are defined as voidable in the data model. Only the attributes defined in the INSPIRE specifications are voidable. This table is used in case a value is assigned to a voidable attribute for an individual spatial object which is already provided in the primary (core) table QuietArea. Otherwise, the default values of these attributes (defined in the DatasetDefaultProperties table) are used and therefore this table can be left empty.

It is recommended to use DatasetDefaultProperties as default values applicable to the complete dataset. By doing this, QuietAreaVoidables can be left empty.

In case a value for a voidable property for each special object is provided, the following constraints apply to individual voidable property :

- 1) DateTime data type requires ISO DateTime format with UTC information. The required format is YYYY-MM-DDThh:mm:ssZ. It is applicable to the fields designationPeriod beginPosition, designationPeriod\_endPosition, beginLifespanVersion;
- 2) If designationPeriod\_beginPosition is provided and designationPeriod\_endPosition is not known it can be left empty (it is assumed it is not known);
- 3) If information about the competent authority is provided it shall be provided with at least the following information:
	- o One of the fields competentAuthority\_indivName (individual name), competentAuthority\_orgName (organisation name) or competentAuthority\_posName (position name) must be provided;
	- $\circ$  Field competentAuthority role must be provided with the value "authority" from the designated code list;
- 4) If a legal instrument is provided in legalBasis, it must be provided in both fields legalBasis\_link and legalBasis\_level;
- 5) If any value for a voidable property of a spatial object is provided, a correct linking between both tables QuietArea and QuietAreaVoidables must be provided: the field QuietArea\_id in

the table QuietAreaVoidables must include the corresponding id of the spatial object from the table QuietArea, see example below.

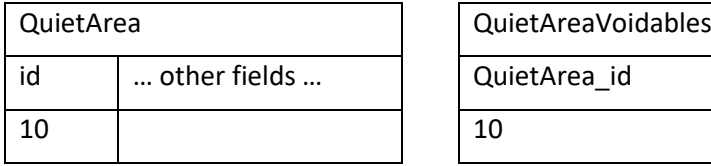

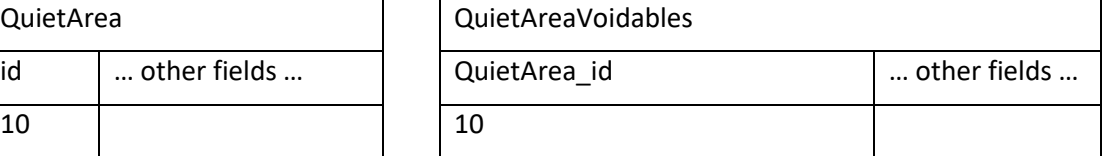

Detailed information about requirements of voidable properties in the INSPIRE application schema can be also found in the [INSPIRE Data Specification on Area Management/Restriction/Regulation](https://inspire.ec.europa.eu/id/document/tg/am)  [Zones and Reporting Units](https://inspire.ec.europa.eu/id/document/tg/am) – Technical Guidelines and in th[e Implementing Rules on Interoperability of](http://data.europa.eu/eli/reg/2013/1253/oj)  [spatial data sets and services.](http://data.europa.eu/eli/reg/2013/1253/oj)

#### **Table 5.3. QuietAreaVoidables table overview**

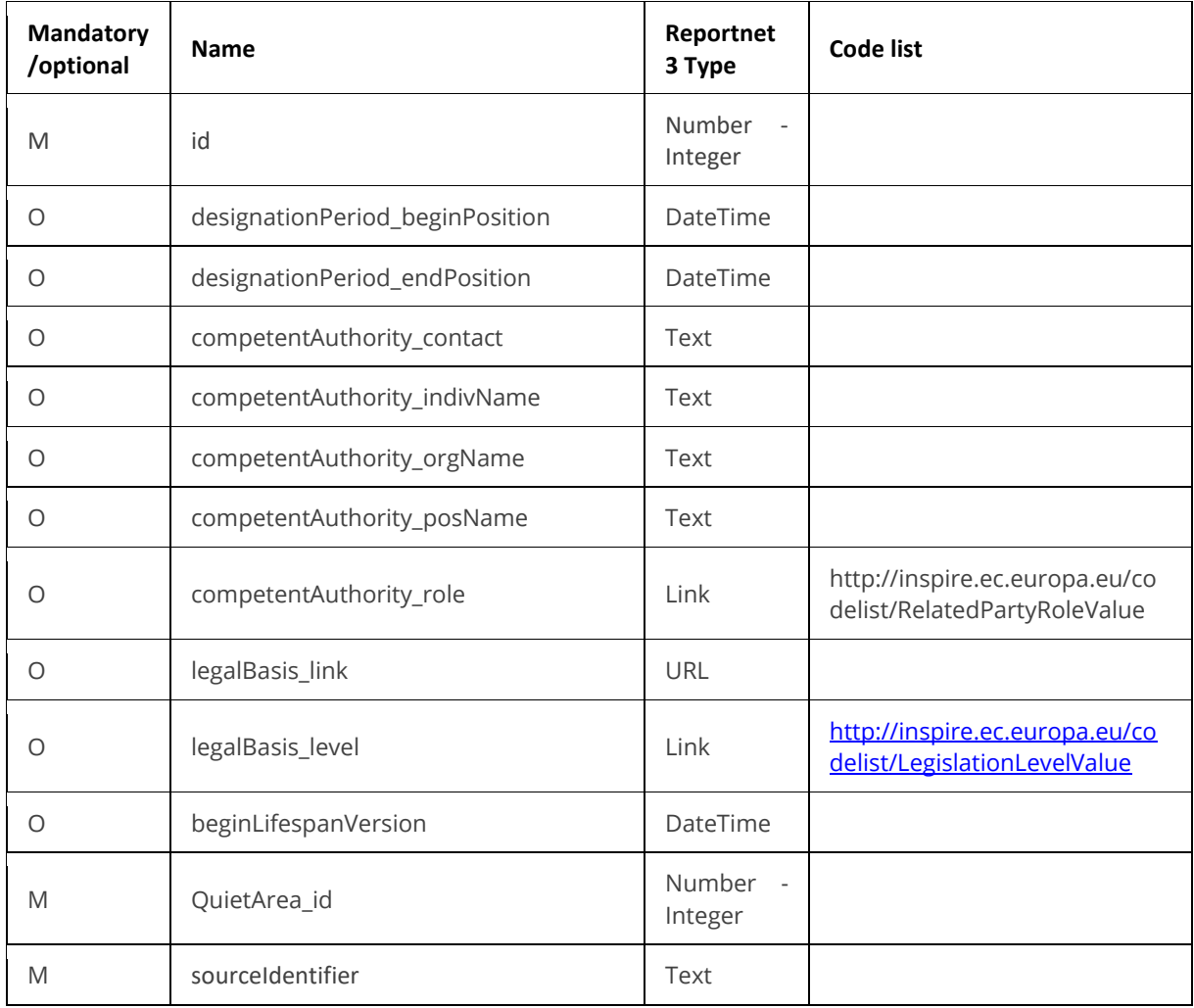

Detailed information about voidable properties in the Inspire application schemas are provided in the data model documentation (https://www.eionet.europa.eu/reportnet/docs/noise/data-modeldocumentation).

### <span id="page-35-0"></span>**5.5 Table DatasetDefaultProperties**

This table includes all properties that can have a default value in a data set. Typically, it includes: default values or void reason for voidable attributes defined in the INSPIRE specifications, and default values of other attributes. The table is prefilled and read-only.

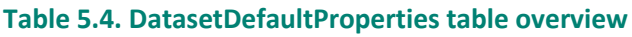

| Mandatory<br>/optional | <b>Name</b>  | Reportnet<br>3 Type |
|------------------------|--------------|---------------------|
| M                      | tableName    | Text                |
| M                      | propertyName | Text                |
| ∩                      | attribute    | Text                |
| M                      | defaultValue | Text                |

**Table 5.5. Applicable values for the DatasetDefaultProperties**

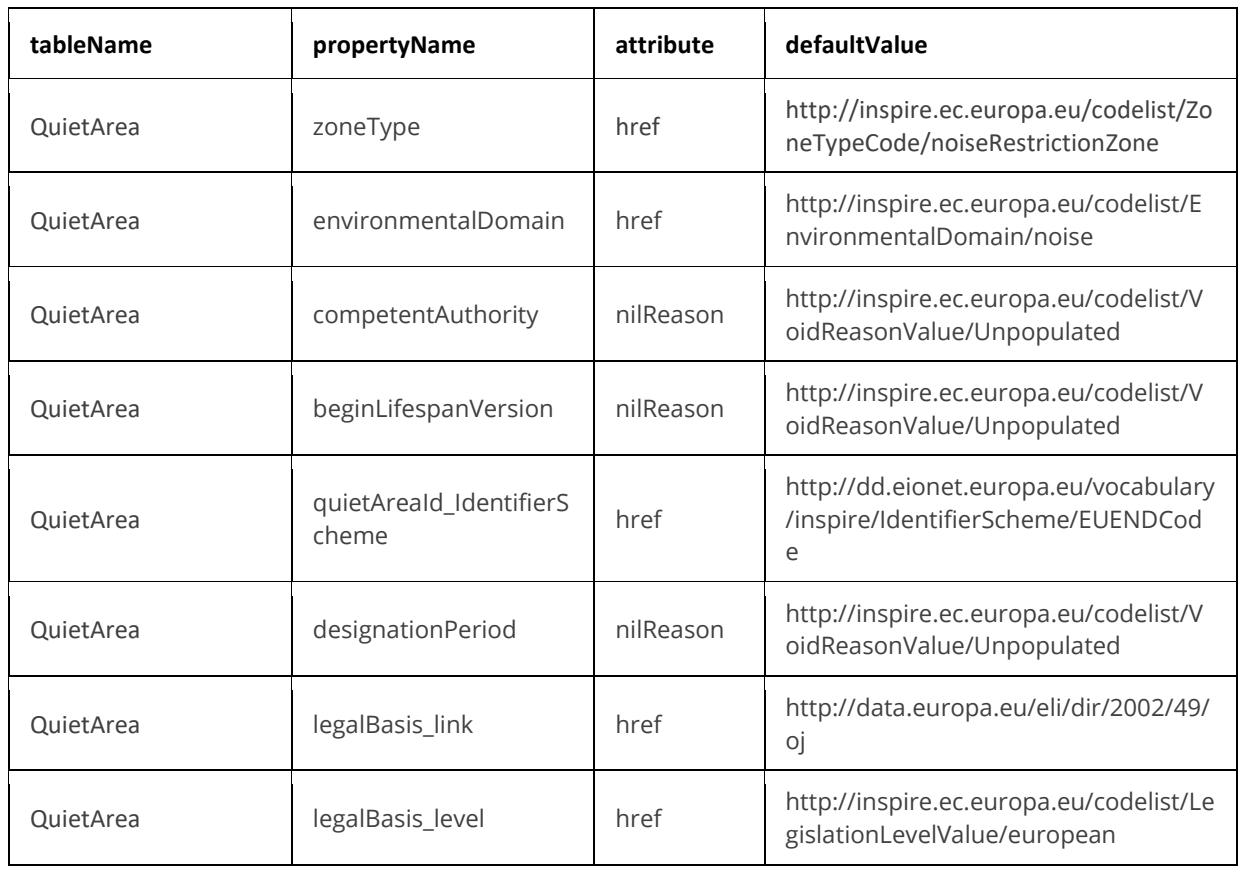

### <span id="page-35-1"></span>**5.6 Table CodelistProperties**

This table includes a list of the code lists that have to be used for reporting data on the DF7\_10 Noise Action Plan data model. The complete code lists used in the END data model are also published in the Eionet Data Dictionary [\(https://dd.eionet.europa.eu/vocabularies\)](https://dd.eionet.europa.eu/vocabularies) and are used in the Reportnet 3 data schemas.

The specific applicable code lists can also be found in the Vocabulary – common tables data schema of this dataflow.

The table is prefilled and read-only.

#### **Table 5.6. CodelistProperties table overview**

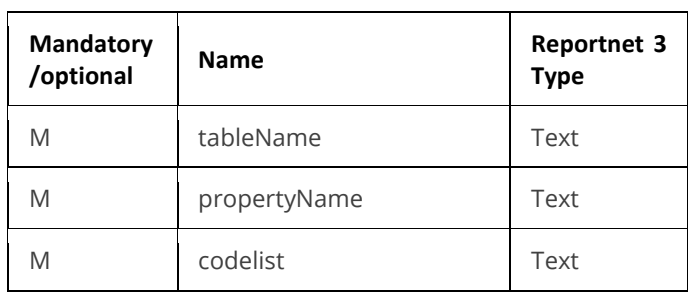

#### **Table 5.7. Applicable values for the CodelistProperties**

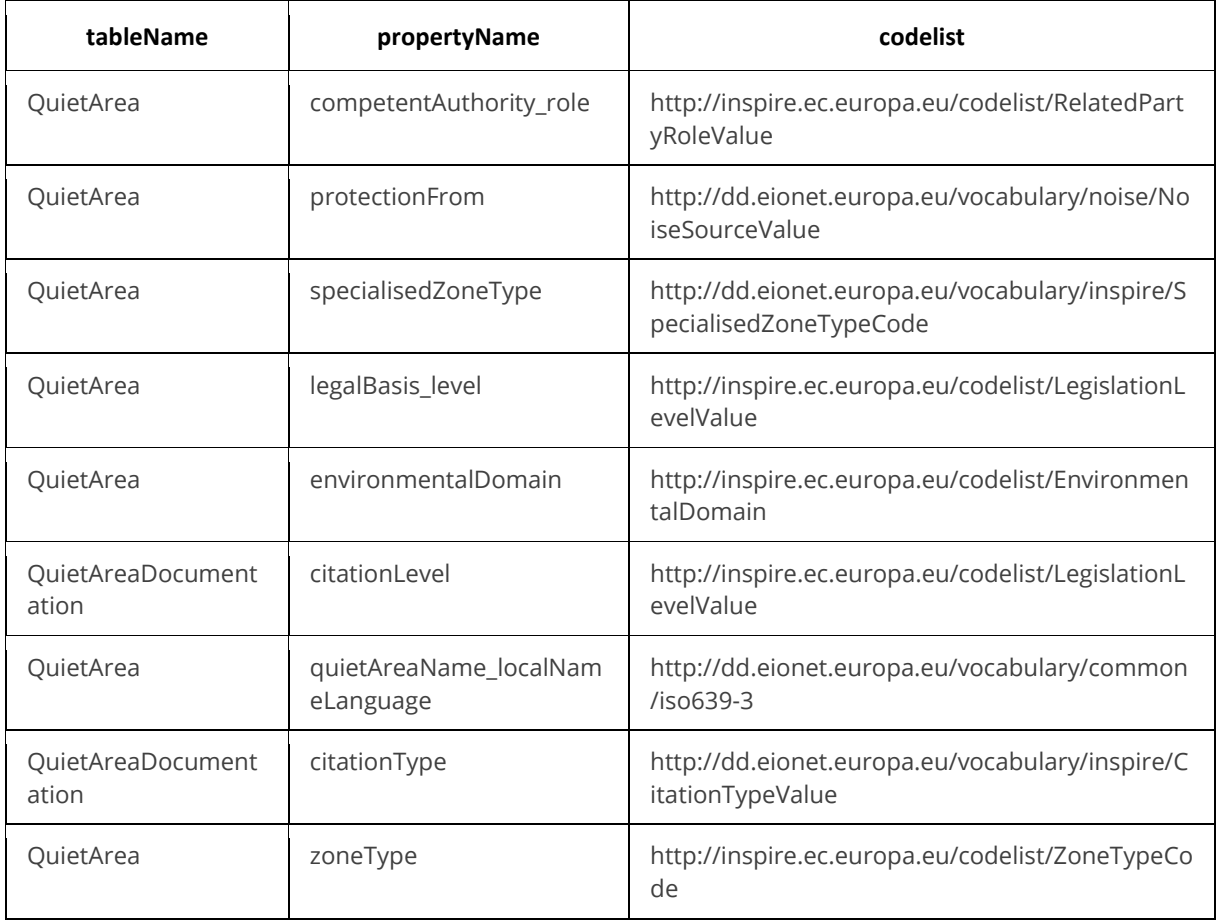

#### <span id="page-36-0"></span>**5.7 Tables supporting data harvesting through INSPIRE download services**

The dataset schema includes two additional tables for the alternative reporting method by providing INSPIRE download services and trigger a data harvesting process. The tables HarvestSource and WorkflowLog are described together with the harvesting process in sectio[n 7.4](#page-44-0) and in Annex 1.

Regardles of the import process, file import or download service harvesting, the expected file format is GeoPackage provided on the pre-defined template.

### <span id="page-37-0"></span>**5.8 GeoPackage format**

#### <span id="page-37-1"></span>*5.8.1 Support to data transformation into GeoPackage*

#### **GeoPackage template**

The GeoPackage template QuietAreas.gpkg that has been created to support data reporting can be found in the:

- Dataflow Help page in Reportnet 3 (see [4.3\)](#page-19-0), and
- [https://www.eionet.europa.eu/reportnet/docs/noise.](https://www.eionet.europa.eu/reportnet/docs/noise)

#### **Sample data**

Sample data containing information as an example of reporting best practices is available at: [https://www.eionet.europa.eu/reportnet/docs/noise/reporting-examples/quiet-areas-df7\\_10.](https://www.eionet.europa.eu/reportnet/docs/noise/reporting-examples/quiet-areas-df7_10) It is important to notice that the sample data is simulated data.

#### **Demonstration of data transformation with the ETL tool HALE Studio**

A demonstration video on how to create the new GeoPackage file has been issued, using HALE Studio tool, which is accessible in[: https://www.eionet.europa.eu/reportnet/docs/noise/videos.](https://www.eionet.europa.eu/reportnet/docs/noise/videos)

The data transformation project (HALE Studio) details with test data (note: using simulated data for feasibility of data transformation, not exact data for noise reporting) can also be found in the repository [https://github.com/wetransform-os/geopackage-end/tree/main/DF7\\_10/QuietAreas.](https://github.com/wetransform-os/geopackage-end/tree/main/DF7_10/QuietAreas) It shows possibilities to create a mapping between a source schema and target GeoPackage schema and transform source data into the Geopackage file format.

### <span id="page-37-2"></span>*5.8.2 Use of GeoPackage file format in the Reportnet 3*

The GeoPackage template for Noise action plan (DF7\_10): Quiet area includes the same tables as the ones that are included in Reportnet 3, see example below. The data import process in the Reportnet 3 transfers data from the GeoPackage file into the correlated tables into the Reportnet 3 data schema *Quiet area (DF7\_10)*.

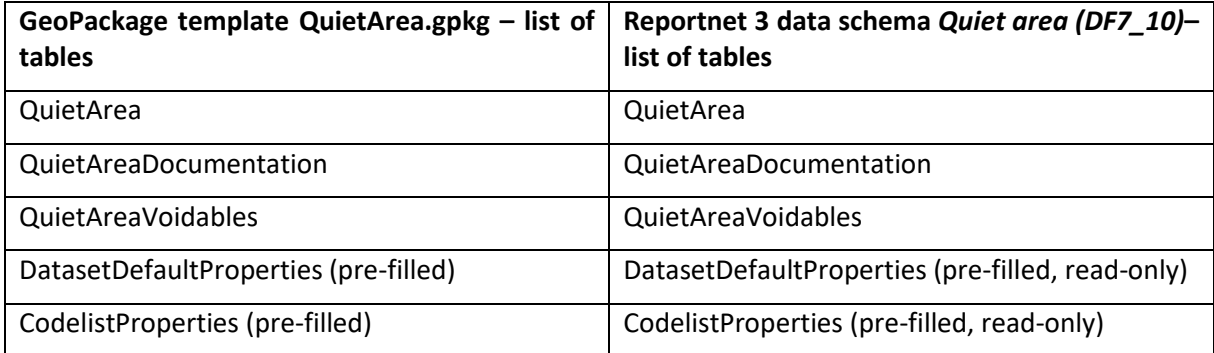

# <span id="page-38-0"></span>**6 Data schema: Submission Declaration**

### <span id="page-38-1"></span>**6.1 Description**

Information on quiet areas submitted before the deadline or information on the changes from previous submissions and the reasons for submitting updated data after the deadline.

According to Article 10, if the country wishes to modify the submission after the deadline, the country needs to explain the changes from the previous submission and the reasons for the update. The information of this schema is also used to understand completeness of the data provided.

The SubmissionDeclaration dataset schema only includes one table:

- SubmissionDeclaration

#### <span id="page-38-2"></span>**6.2 Table SubmissionDeclaration**

The table *SubmissionDeclaration* includes a list of fields that describe the submission and resubmission status in relation to the quiet areas, and changes from previous submissions and the reasons for resubmitting data.

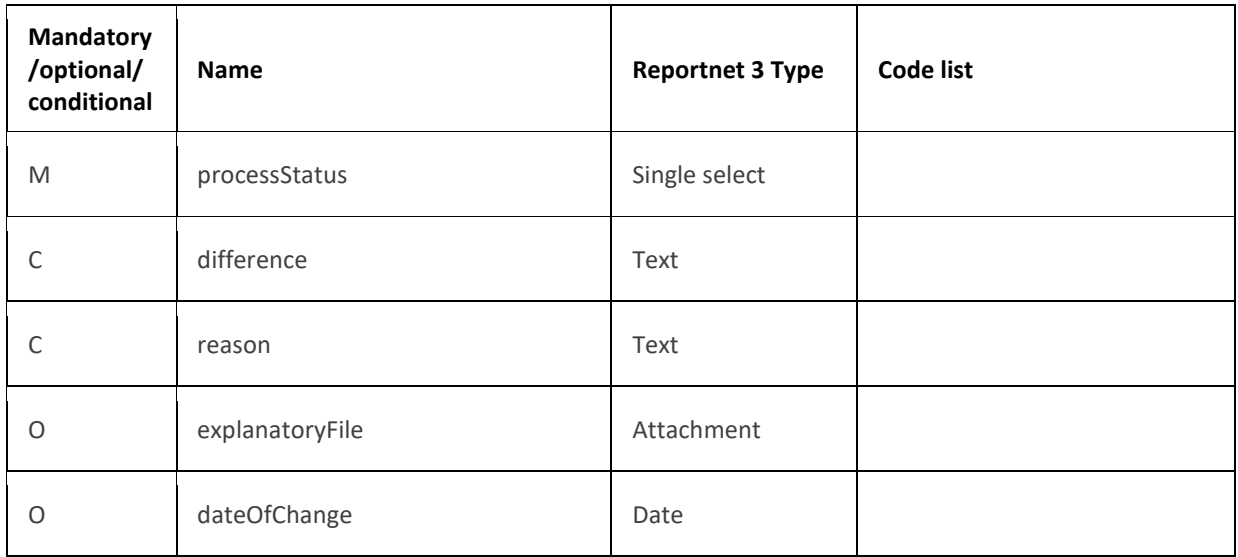

#### **Table 6.1. SubmissionDeclaration table overview**

The following section includes detailed information of each field, i.e. description, type, format, use of code lists (where applicable), additional information of expected data or guidelines to prepare data, and data samples.

### <span id="page-39-0"></span>*6.2.1 Field processStatus*

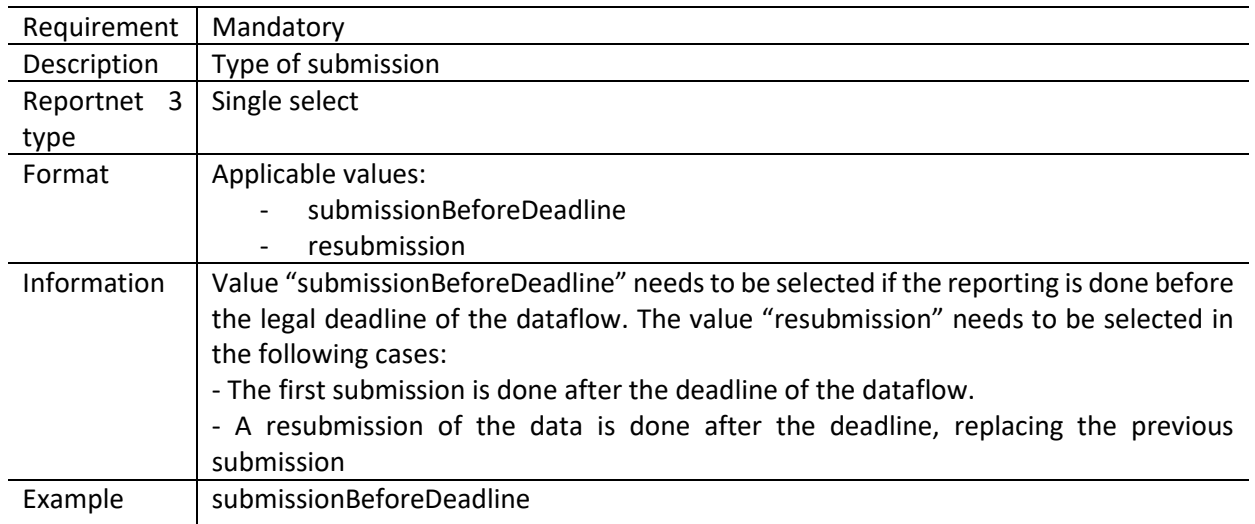

# <span id="page-39-1"></span>*6.2.2 Field difference*

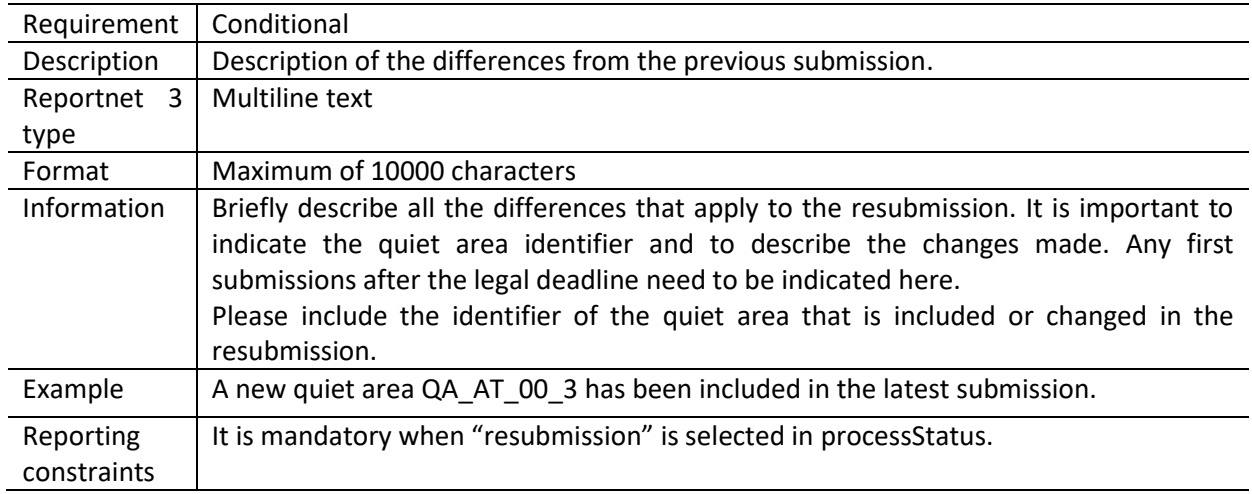

# <span id="page-39-2"></span>*6.2.3 Field reason*

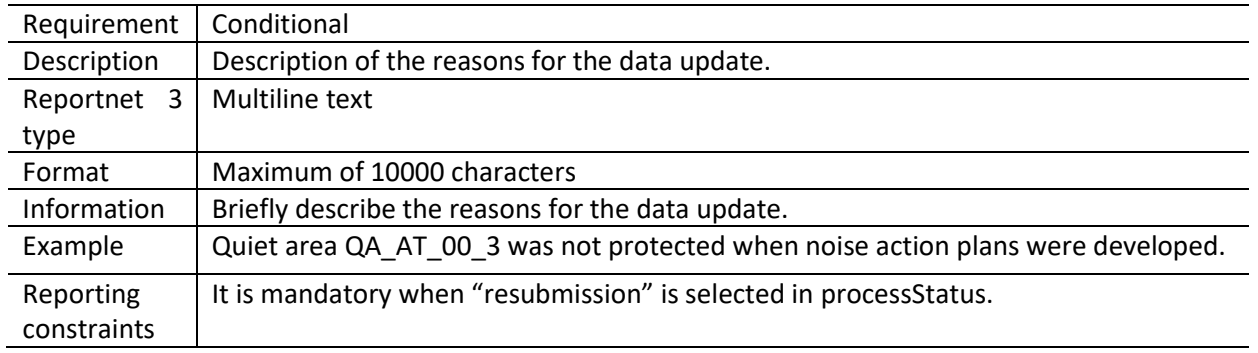

## <span id="page-40-0"></span>*6.2.4 Field explanatoryFile*

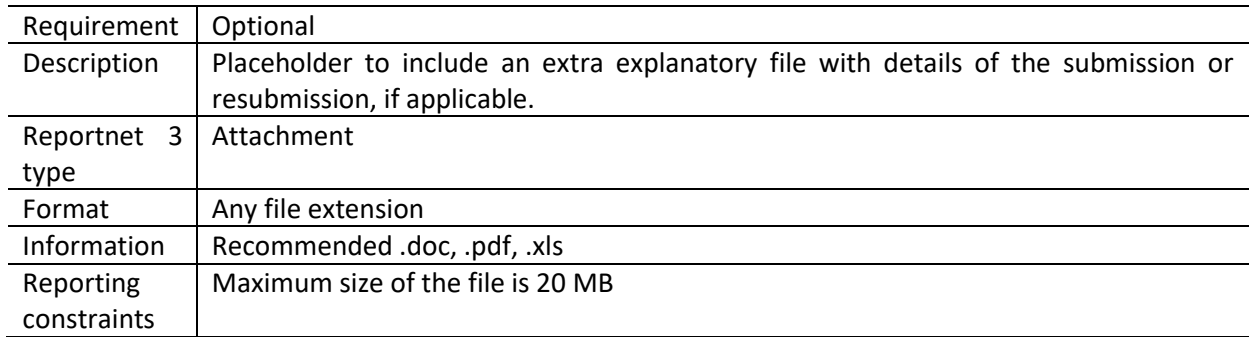

# <span id="page-40-1"></span>*6.2.5 Field dateOfChange*

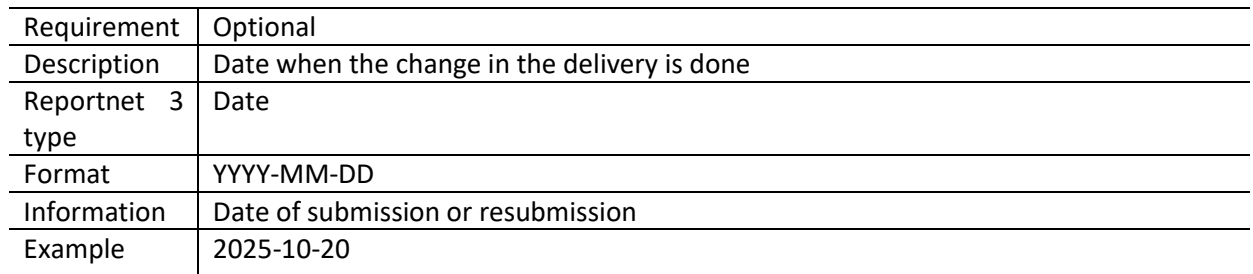

# <span id="page-41-0"></span>**7 Reporting process**

#### <span id="page-41-1"></span>**7.1 Reporting data in Reportnet 3: overall workflow**

[Figure 7.1](#page-41-2) illustrates the different processes involved in the reporting of Noise action plans (DF7\_10): Quiet area. The direct link to access to all the available supporting material can be found here: [https://www.eionet.europa.eu/reportnet/docs/noise.](https://www.eionet.europa.eu/reportnet/docs/noise)

The preparation of the data involves using predefined templates in GeoPackage with the spatial information about designation and preservation of quiet areas in agglomerations and in the open country.

The dataflow is organised with several data schemas, and a GeoPackage template is available for reporting quiet areas. Data sets for each data schema will need to be uploaded in the corresponding schema. In addition, to comply with Article 10, if the country wishes to modify a submission after the deadline, an explanation stating the changes from the previous submission and the reasons for the update needs to be provided. This information needs to be provided in "Submission declaration". Once the data files have been uploaded, they can be assessed based on the quality assurance validations that are programmed inside Reportnet 3. The description of these quality checks can be downloaded from: [https://www.eionet.europa.eu/reportnet/docs/noise/validation-rules.](https://www.eionet.europa.eu/reportnet/docs/noise/validation-rules)

Once the data is correct, without any blocking errors in the quality checks, the delivery can be completed by releasing the data collection. In case of blocking errors in the validation, the data cannot be released and the reporter will need to correct the content, replace the files and release the data collection again. After the data has been released, a confirmation receipt will be issued and will be available in the dataflow page. The data submitted will be available in Reportnet 3 and if there are other errors, you will receive a standard notification that a correction and a resubmission is needed. All the technically accepted submissions will be integrated in the EU noise database.

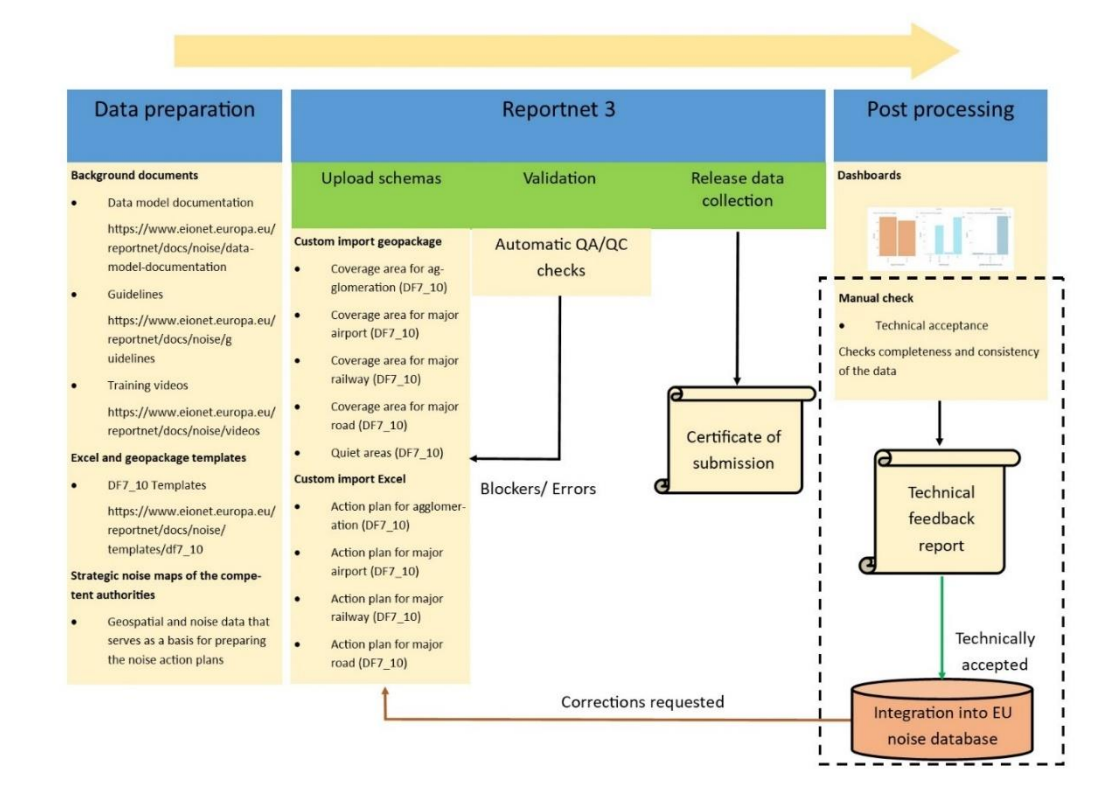

### <span id="page-41-2"></span>**Figure 7.1. Reporting workflow**

#### **Further information on the reporting process of DF7\_10**

- Reportnet 3 reporters' manual : [https://www.eionet.europa.eu/reportnet/docs/prod/reporter\\_howto\\_reportnet3.0](https://www.eionet.europa.eu/reportnet/docs/prod/reporter_howto_reportnet3.0)
- Training video:<https://www.eionet.europa.eu/reportnet/docs/noise/videos>

#### <span id="page-42-0"></span>**7.2 User accounts and permissions**

The official reporting will be done through the following URL:<https://reportnet.europa.eu/>. The log in will be done through the EU login portal and the reporter will have to use the EU login details. Therefore, reporters will not be managing an Eionet login account but they will use an EU login account which is separately maintained and that can be more easily updated. Creating an EU account can be done a[t https://webgate.ec.europa.eu/cas/about.html](https://webgate.ec.europa.eu/cas/about.html) .

#### **Figure 7.2. Log in into Reportnet 3.0 using EU-login**

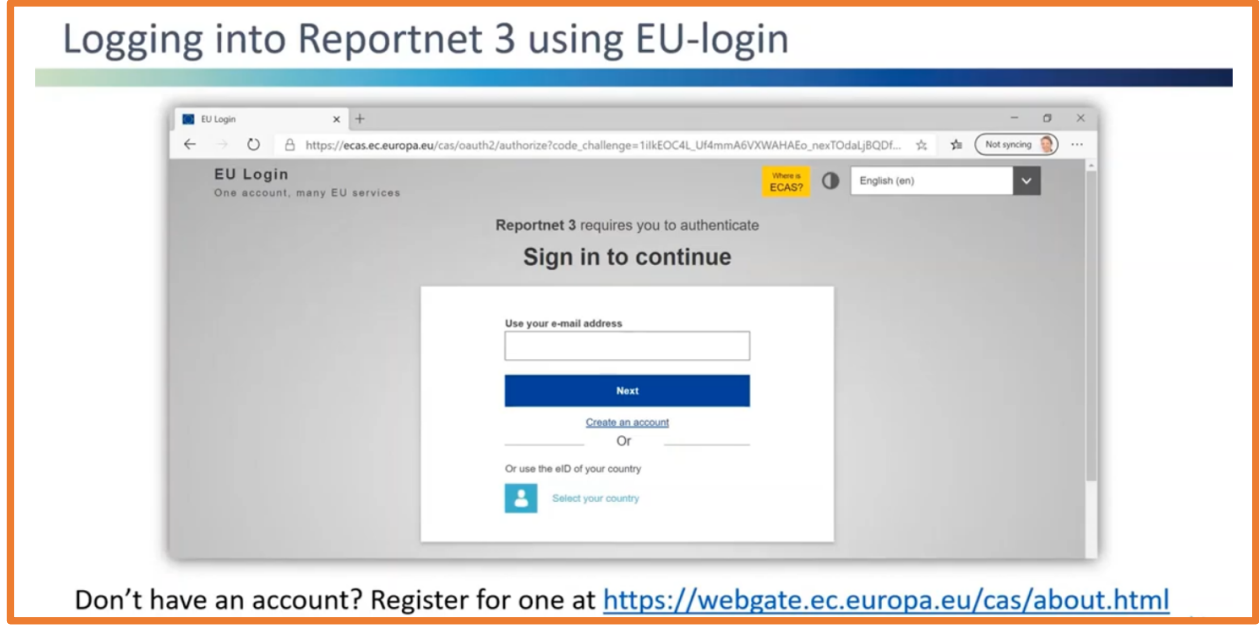

In Reportnet 3 there are two main roles for reporters, one is the lead reporter's role and the other is the supporting reporter's role. Prior, in Reportnet 2, all reporters were registered by the EEA and the lists were maintained by the agency. In the new reporting mechanism, the supporting reporters can prepare the data and can access the reporting platform. The number of supporting reporters is unlimited but those will be managed by the lead reporter. The lead reporter will be in charge to submit the final data and needs to be formally nominated.

#### **Figure 7.3. Roles in Reportnet 3**

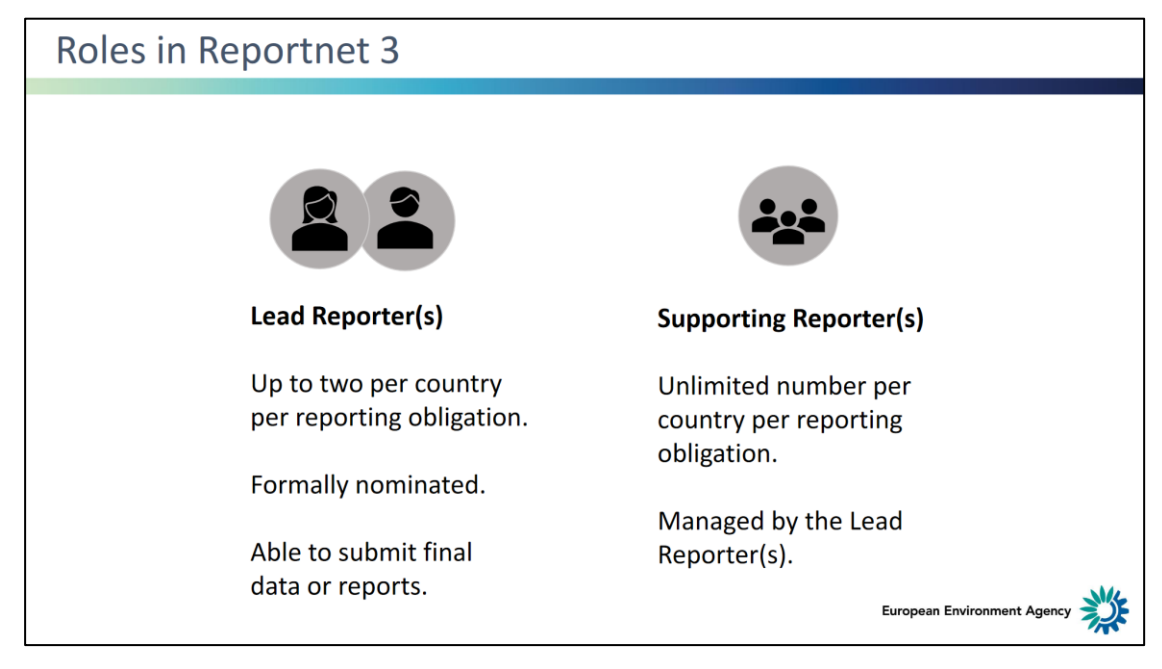

#### <span id="page-43-0"></span>**7.3 Importing data from a file**

To import the GeoPackage file, the custom imports (.gpkg) need to be selected as indicated i[n Figure](#page-43-1)  [7.4](#page-43-1) in the corresponding data schema. The reporter will be asked to select a file and upload it. If the reporter is replacing the existing data, Replace data can be selected (see [Figure 7.5\)](#page-44-1). **The option**  *Replace data* **will delete all previously imported data in all tables, which is particularly important if different reporters will import data for the same data schema.**

#### <span id="page-43-1"></span>**Figure 7.4. Import dataset data: Geopackage file**

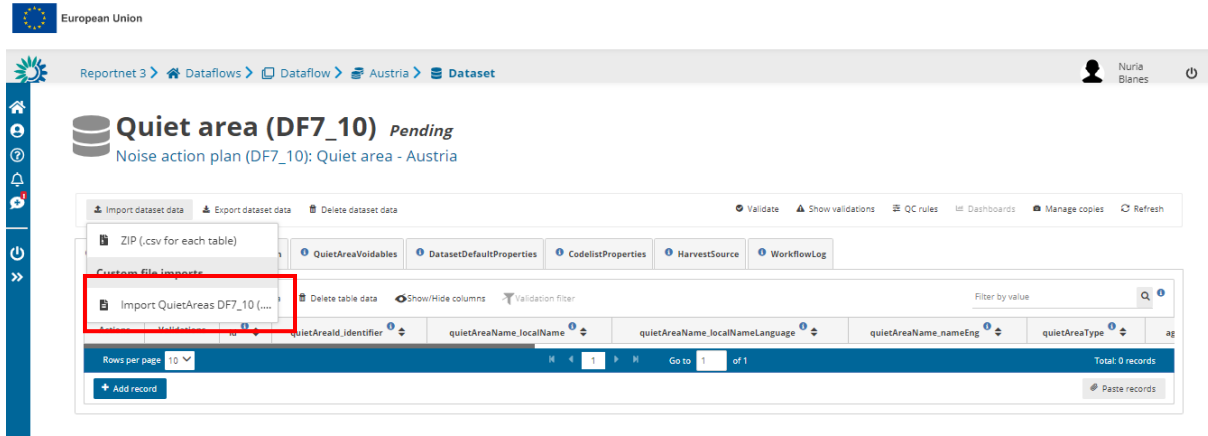

#### <span id="page-44-1"></span>**Figure 7.5. Replace data**

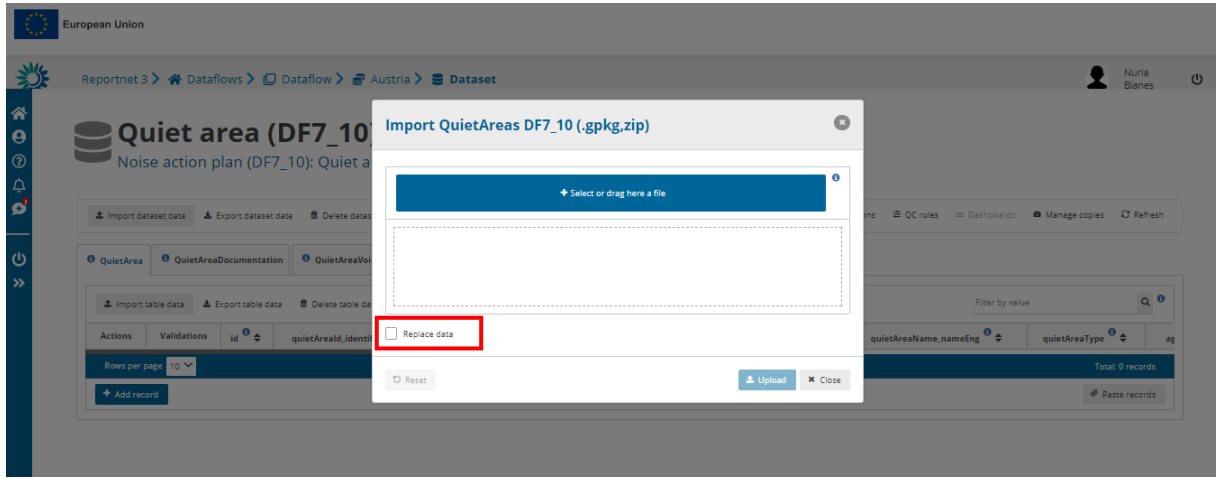

#### <span id="page-44-0"></span>**7.4 Importing data from a service**

Importing data from a service is currently under development. The following information will be applicable when this functionality will be implemented in Reportnet 3.

This functionality provides import from a service for spatial data of quiet areas.

For importing data from a service, the dataset schema in the Reportnet 3 includes two tables: HarvestSource and WorkflowLog which are described in details in Annex 1.

A typical import from a service workflow will look as the following:

1. Manually enter the information about the download services to use in the HarvestSource table.

#### **Figure 7.6. Example of the manual entry of the information in the HarvestSource table**

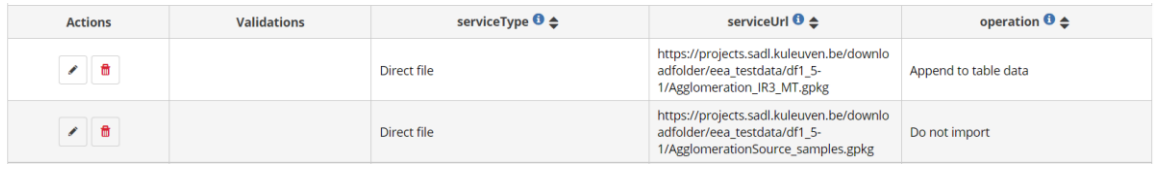

Another option is to upload a pre-defined file with service information in csv format using function Import table data.

All three fields in the table HarvestSource must be provided as following:

- **serviceType**: can be Direct file only.
- serviceUrl: contains the link to the service. If Direct file is selected, serviceUrl must point to a downloadable GeoPackage file (zipped or unzipped). It is not allowed to point to an atom feed containing the information of a downloadable file.
- **operation:** tells Reportnet what to do with this service. The following options need to be selected:
	- **Append to table data**: This will add the downloaded data to the data already in the thematic tables in the noise source dataset schema, as following:
- In the dataset schema Quiet area (DF7\_10), the tables are: QuietArea, QuietAreaDocumentation and QuietAreaVoidables.
- **Delete all data before import**: This will delete the data in the tables in the schema before starting import. You cannot delete data from one service source only. If "Delete all data before import" is selected for one of the services, ALL data in all thematic tables in the corresponding dataset schema will be deleted before the process starts.
	- For example: in the dataset schema Quiet area (DF7 10), if "Delete all data before import" is selected for one of the services, ALL data in the tables QuietArea, QuietAreaDocumentation and QuietAreaVoidables will be deleted.
- **Do not import**: This will ignore this record when import is started. For example: if you have three services in the HarvestSource table, and you want to test one of them, you can set operation "Do not import" for the other two services.

#### **Remark: Import from a file can only process one file for each import. Import from a service will import in one step ALL services in HarvestSource table that do not have operation set to "Do not import".**

2. If you want to start from empty tables and import all data again, there are several ways to do this. The first option could be to delete data in one table manually by using "Delete table data" (except in HarvestSource table). The second option could be "Delete dataset data" which will delete data from all tables in the dataset schema (except read-only tables). The third option is to 'Delete all data before import' as explained in step 1 from the harvesting operation. Please be aware that if you use option 2 and 3, HarvestSource data will also be deleted and you will need to include service information again.

If you use option 1, you should manually delete data in the following tables:

In the dataset schema Quiet area (DF7 10), delete the tables QuietArea, QuietAreaDocumentation and QuietAreaVoidables

Be aware that this deletes all data in the table, also those previously imported from a file or from a service. It is not possible to delete records from one import only. If you don't need the logged feedback from previous service imports, you can also delete table data for WorkflowLog.

- 3. Click on the **Import dataset data** button on the top left of the menu, choose "Import from a service".
- 4. **Do not check Replace data**. See step 2 if you want to start from empty tables and import all data again. "Replace data" will delete all data in all non-predefined tables, including the tables HarvestSource and WorkflowLog, therefore information about services will be deleted.
- 5. If the operation field of one of the services in the HarvestSource table is set to "Delete all data before import", Reportnet 3 will first empty the thematic tables in the dataset schema (e.g. in the dataset schema Quiet area (DF7\_10), the tables QuietArea, QuietAreaDocumentation and QuietAreaVoidables). After that it will connect to each service in HarvestSource and download the data provided by the service. Services with operation set to "Do not import" are not processed.
- 6. During the process, Reportnet 3 will enter feedback on the process in the WorkflowLog table. This can be information (logType=info, e.g. number of records downloaded from a service), warnings

(logType=warning, e.g. if HarvestSource doesn't contain any services to harvest) or errors (logType=error, e.g. there is something wrong with a service or with the data provided by a service. The logMessage will contain the error received.

7. Notifications in the top right will inform you the import / load has started and when it has finished. Remember to press the "Refresh" button to properly display the data uploaded.

#### **Figure 7.7. Refresh button to see the results of data load or validation**

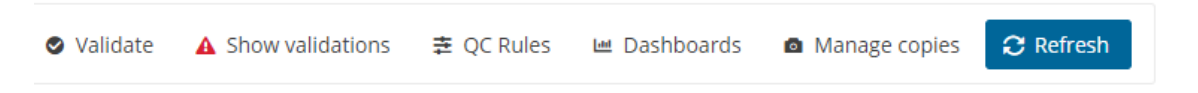

- 8. After import from a service, the validation must be activated by triggering the Validate button.
- 9. Once the validation is finished the "Refresh" button will be highlighted and after clicking it you will see the results of the validation. The validation can be run manually many times and it is triggered automatically when data flow is released to data collection.

A reporter can consult the WorkflowLog table for feedback information from processing the services, see step 6 in the workflow above. The WorkflowLog information should help a reporter to adjust service information and parameters.

#### <span id="page-46-0"></span>**7.5 Validations**

 $\mathbb{R}^{\mathbb{Z}_2}$  European Union

The data to be submitted can be assessed with the validation tools provided in Reportnet 3.0 as shown i[n Figure 7.8.](#page-46-1)

#### <span id="page-46-1"></span>**Figure 7.8. Show validations**

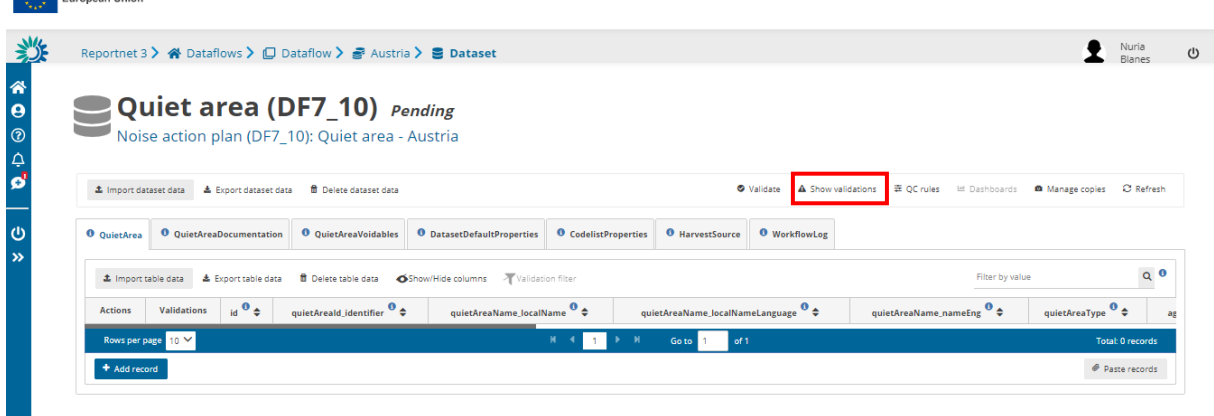

The validations are run automatically when the data is uploaded and the reports can be consulted as shown i[n Figure 7.9.](#page-47-1)

<span id="page-47-1"></span>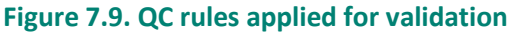

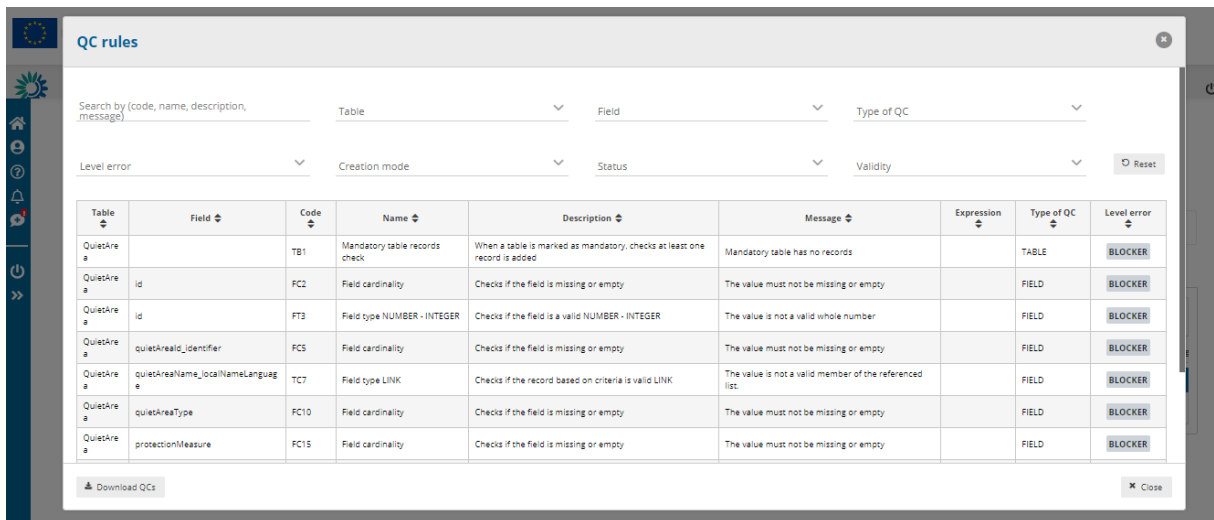

If there are no blockers, errors, warnings, or information messages in the data uploaded, the message shown i[n Figure 7.10](#page-47-2) will be given. Errors identified as "blockers" will not allow the reporter to release the data collection. Obtaining blockers in the validation process means that the data delivered has missing or erroneous elements that may corrupt the integrity of the European noise database or undermine the consistency of the reported data.

All quality control rules are described in Dataflow Help - Dataset schemas / QC rules (see chapter 3.1).

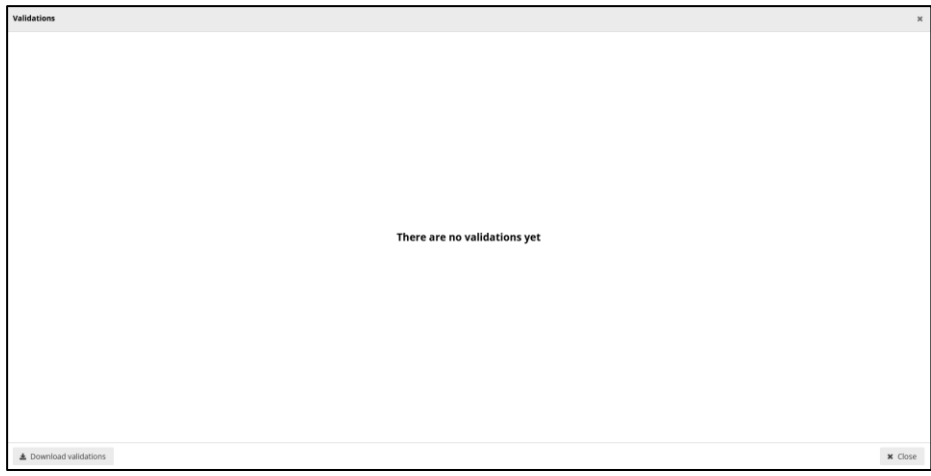

#### <span id="page-47-2"></span>**Figure 7.10. Successful validation message**

To ensure high quality of the noise data submitted under the END, specific manual quality checks will be performed after the countries submit the data in Reportnet 3. The countries will receive feedback document stating if the delivery is technically accepted or if a correction is requested.

### <span id="page-47-0"></span>**7.6 Official submission of the report**

The reporter will be able to submit the data by clicking on "Release to data collection" as shown in [Figure 7.11.](#page-48-0) If there are blockers in any dataset schema, the release will be stopped and the reporter will receive a message indicating that releasing the data is not possible due to errors in the dataset. The reporter can make copies of the data submitted. After the submission a new icon will appear with the confirmation receipt as shown in [Figure 7.12.](#page-48-1) The confirmation receipt is a pdf with a confirmation

of the submission which indicates the data schemas that were submitted. If the reporter changes the data and resubmits a new copy to the data collection, then a new confirmation receipt will be available for download. After the submission, the reporter will receive a technical feedback report prepared by EEA and ETC/HE as shown in [Figure 7.13.](#page-49-1)

<span id="page-48-0"></span>**Figure 7.11. Release data collection**

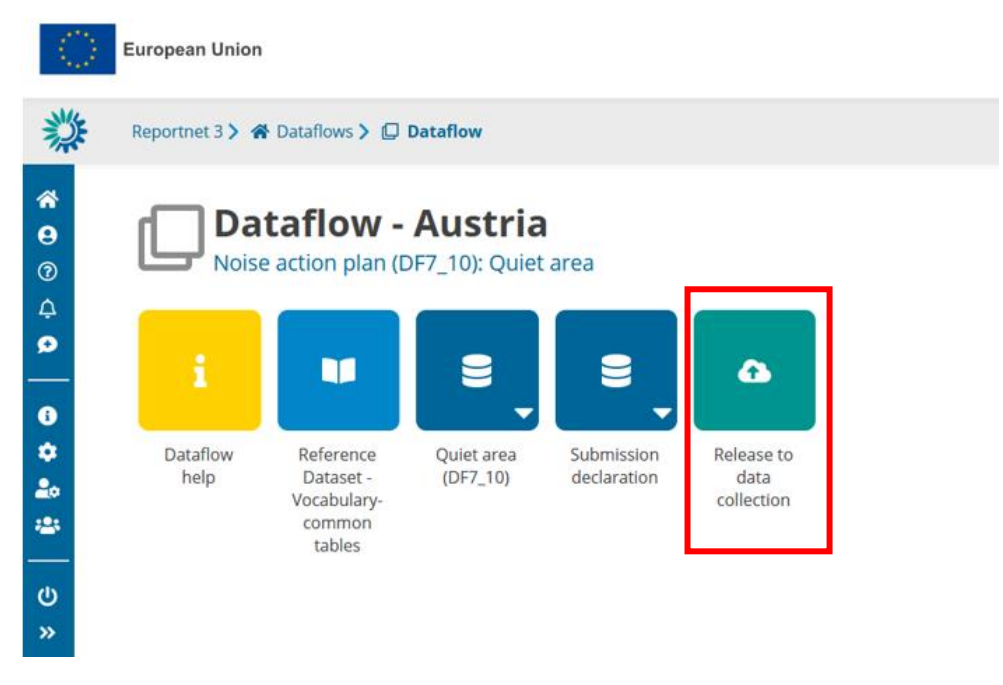

<span id="page-48-1"></span>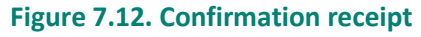

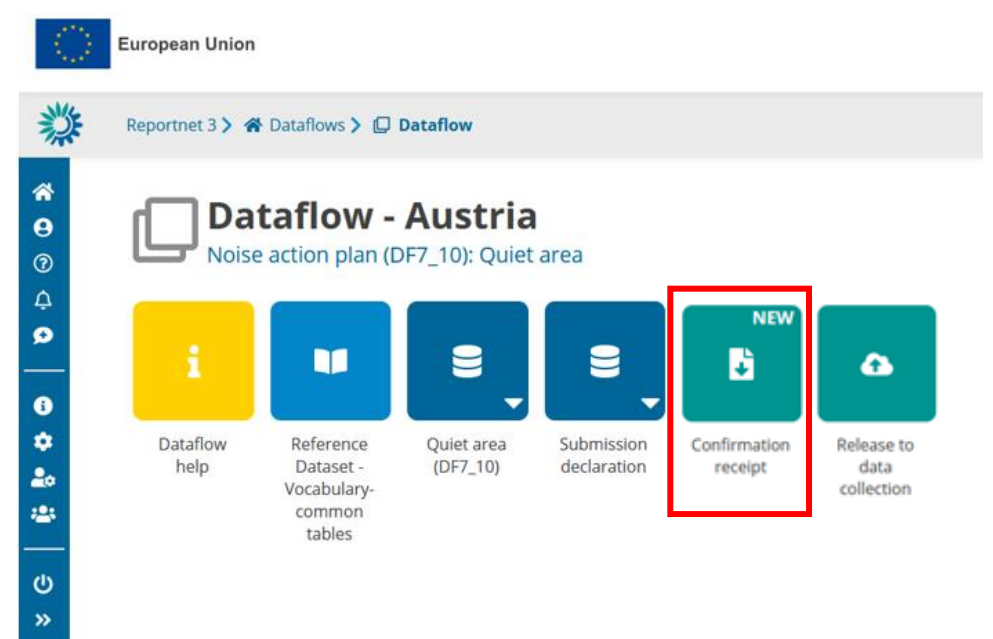

#### <span id="page-49-1"></span>**Figure 7.13. Technical acceptance**

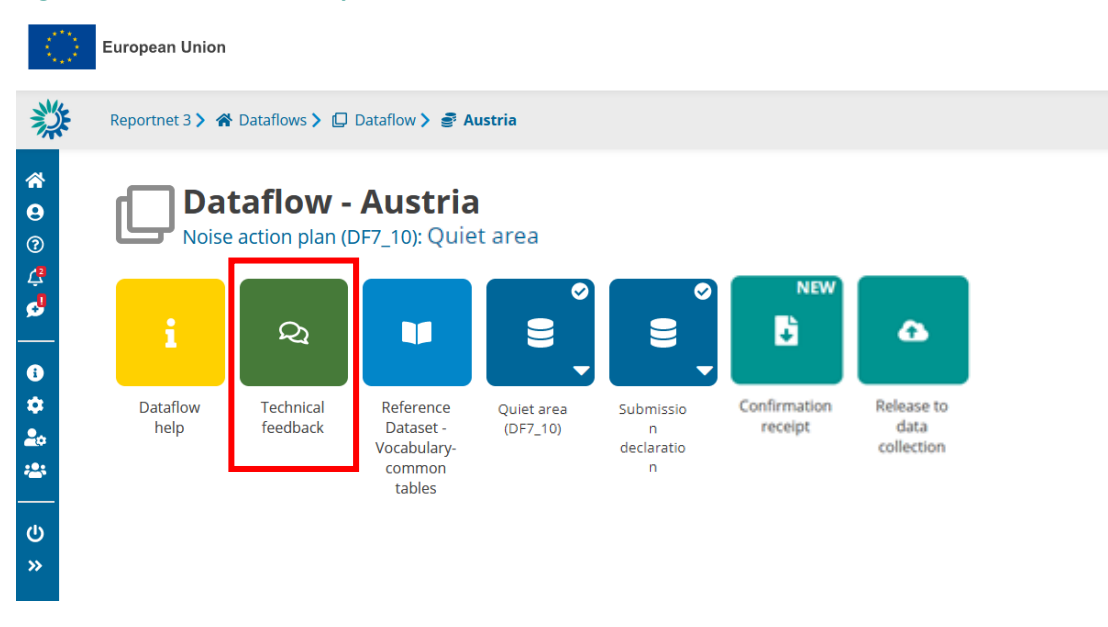

#### <span id="page-49-0"></span>**7.7 Resubmission**

The reporter will be able to replace/update the submission until the deadline. According to Article 10 (see below), if the reporter wishes to modify the submission after the deadline, an official communication to the EEA and the EC will have to be provided stating the changes from the previous submission and the reasons for the update.

Article 10 – paragraph 2: 'Member States shall ensure that the information from strategic noise maps and summaries of the action plans as referred to in Annex VI are sent to the Commission within six months of the dates laid down in Articles 7 and 8 respectively. For that purpose, Member States shall only report the information by electronic means to a mandatory data repository to be established by the Commission by means of implementing acts. Those implementing acts shall be adopted in accordance with the examination procedure referred to in Article 13(2). **In the event that a Member State wants to update information, it shall describe the differences between the updated and original information and the reasons for the update when making the updated information available to the data repository**.'

# <span id="page-50-0"></span>**Annex 1. Tables supporting data harvesting through INSPIRE download services**

Geospatial data can be also imported from an existing INSPIRE download service. This alternative method includes a harvesting process that is included in the reporting dataset schemas of noise action plans for agglomerations, major airports, major railways, major roads and quiet areas. The harvesting process is supported by the following two tables:

- HarvestSource: This table contains the URLs from which to harvest the geospatial features needed for the reporting. In the serviceType field, the reporter indicates if the given URL points directly to a file to download, or to a WFS 2.0 INSPIRE service. For direct file download, the URLs point directly to the dataset file to download (e.g. no Atom feed). For WFS, the URL must provide the full WFS GetFeature request. For END reporting, only 'Direct file' in gpkg format is supported.
- WorkflowLog: This table contains log messages from the harvesting process. Messages can contain information about the harvested resources (e.g. number of features) but also information about errors occurred during harvesting.

In the reporting data flow of Noise Action Plans (DF7\_10), the supported file format is GeoPackage with the expected table structure defined in the [pre-defined GeoPackage templates.](https://www.eionet.europa.eu/reportnet/docs/noise/templates/df4_8) These thematic GeoPackage files could be provided through a download service (e.g. INSPIRE download service) that could be declared and used for harvesting in the reporting process.

### <span id="page-50-1"></span>**Table HarvestSource**

For this purpose, the table HarvestSource must include service(s) information. The table HarvestSouce has the following structure:

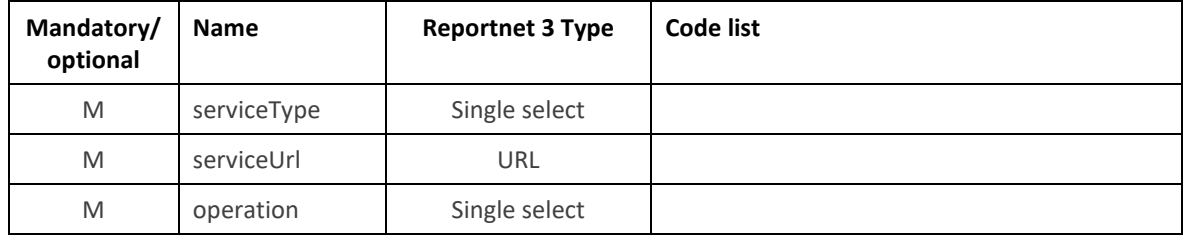

#### **HarvestSource table overview**

The following tables includes detailed information of each field, i.e. description, type, format, use of code lists (where applicable), additional information of expected data or guidelines to prepare data, and data samples.

#### <span id="page-50-2"></span>**Field serviceType**

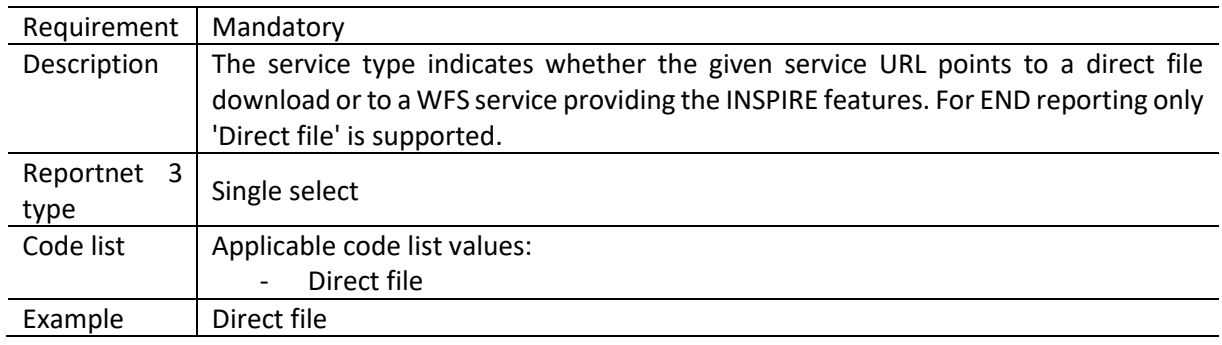

### <span id="page-51-0"></span>**Field serviceURL**

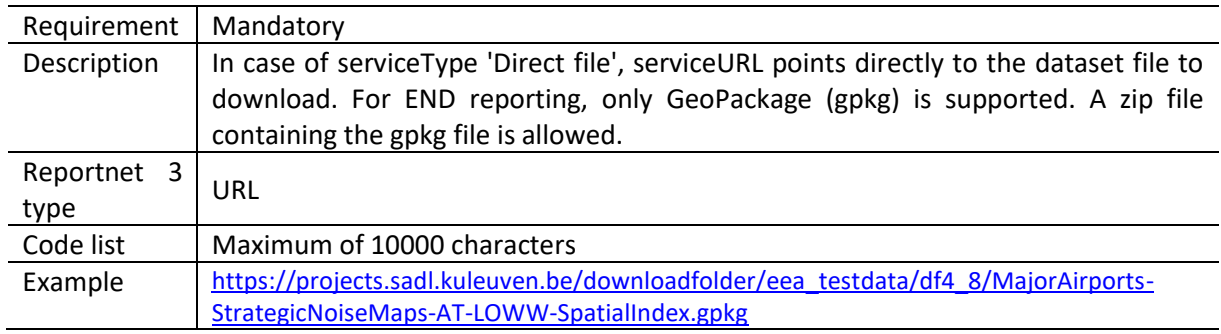

## <span id="page-51-1"></span>**Field operation**

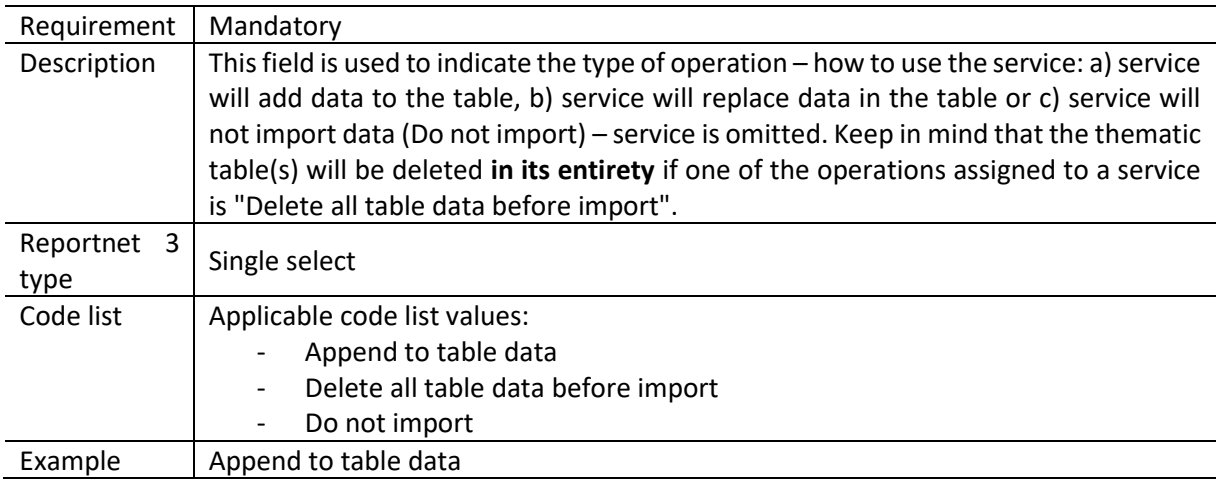

### <span id="page-51-2"></span>**Table WorkflowLog**

The table WorkflowLog has the following information:

### **WorkflowLog table overview**

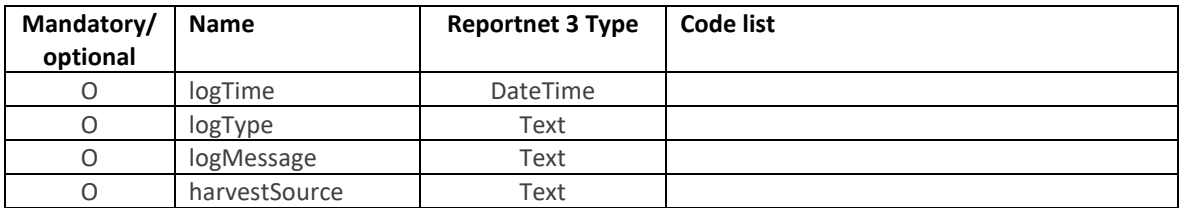

## <span id="page-51-3"></span>**Field logTime**

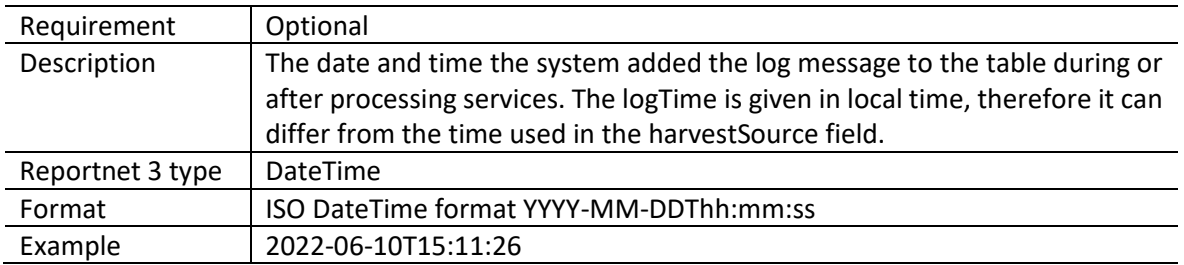

## <span id="page-52-0"></span>**Field logType**

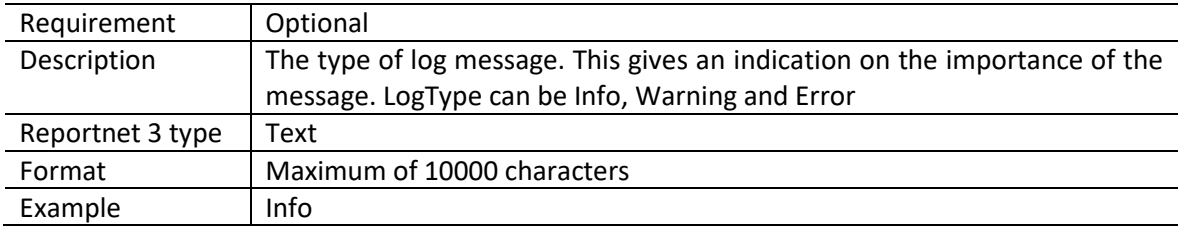

## <span id="page-52-1"></span>**Field logMessage**

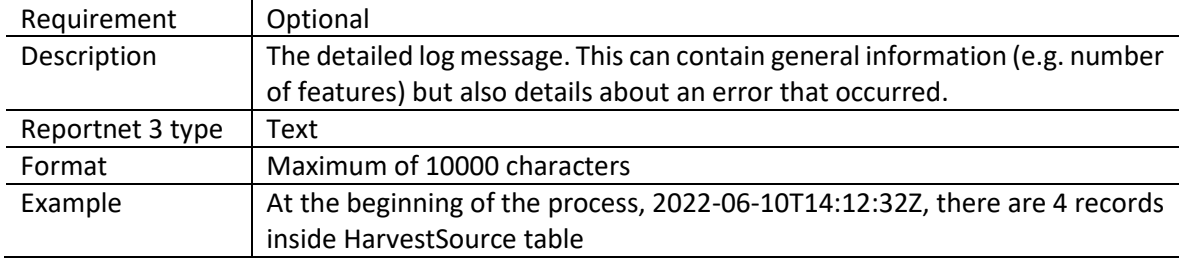

# <span id="page-52-2"></span>**Field harvestSource**

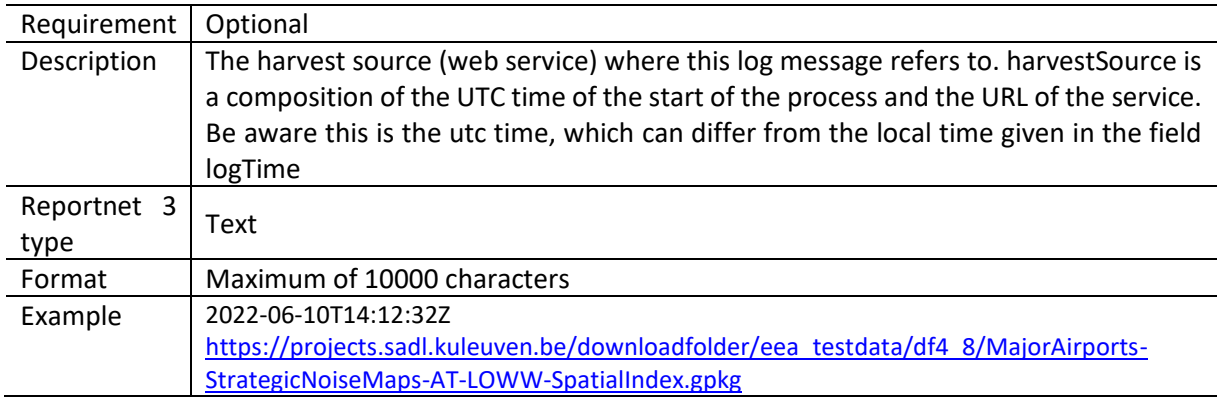

European Topic Centre on Human health and the environment [https://www.eionet.europa.eu/etcs/etc](https://www.eionet.europa.eu/etcs/etc-he) -he The European Topic Centre on Human health and the environment (ETC -HE ) is a consortium of European institutes under contract of the European Environment Agency .

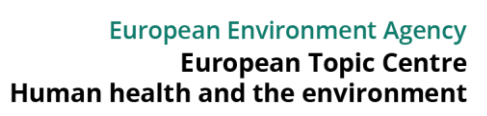

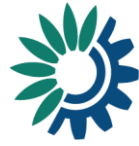